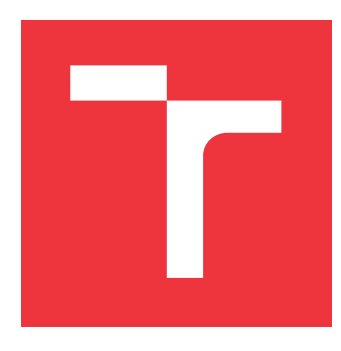

# **VYSOKÉ UČENÍ TECHNICKÉ V BRNĚ BRNO UNIVERSITY OF TECHNOLOGY**

**FAKULTA INFORMAČNÍCH TECHNOLOGIÍ FACULTY OF INFORMATION TECHNOLOGY**

**ÚSTAV POČÍTAČOVÉ GRAFIKY A MULTIMÉDIÍ DEPARTMENT OF COMPUTER GRAPHICS AND MULTIMEDIA**

# **MOBILNÍ APLIKACE PRO POŘIZOVÁNÍ DETAILNÍCH STATISTIK ZE ZÁPASŮ V BASKETBALU**

**MOBILE APP FOR COLLECTING DETAILED STATISTICS FROM BASKETBALL MATCHES**

**BAKALÁŘSKÁ PRÁCE BACHELOR'S THESIS**

**AUTOR PRÁCE PETR GRENAR AUTHOR**

**SUPERVISOR**

**VEDOUCÍ PRÁCE prof. Ing. ADAM HEROUT, Ph.D.**

**BRNO 2017**

Zadání bakalářské práce/19912/2016/xgrena06

#### Vysoké učení technické v Brně - Fakulta informačních technologií

Ústav počítačové grafiky a multimédií

Akademický rok 2016/2017

## Zadání bakalářské práce

Řešitel: **Grenar Petr** 

Obor: Informační technologie

Mobilní aplikace pro pořizování detailních statistik ze zápasů v Téma: basketbalu

#### Mobile App for Collecting Detailed Statistics from Basketball Matches

Kategorie: Uživatelská rozhraní

#### Pokyny:

- 1. Seznate se s problematikou basketbalového tréninku a s rolí statistik hráčů v sestavování týmu a v tréninku.
- 2. Vyhledejte a kriticky zhodnoťte dostupné nástroje pro pořizování statistik basketbalových hráčů (elektronické i jiné).
- 3. Navrhněte a prototypujte prvky uživatelského rozhraní aplikace pro Android umožňující snadné pořizování detailních statistik o výkonu hráčů basketbalu.
- 4. Testujte vytvářené prvky uživatelského rozhraní na uživatelích a iterativně je vylepšuite a doplňuite.
- 5. Navrhněte a vytvořte aplikaci pro pořizování detailních statistik o výkonu hráčů basketbalu.
- 6. Zhodnoťte dosažené výsledky a navrhněte možnosti pokračování projektu; vytvořte plakátek a krátké video pro prezentování projektu.

#### Literatura:

· dle pokynů vedoucího

Pro udělení zápočtu za první semestr je požadováno:

· Body 1 a 2, značné rozpracování bodů 3 a 4.

Podrobné závazné pokyny pro vypracování bakalářské práce naleznete na adrese http://www.fit.vutbr.cz/info/szz/

Technická zpráva bakalářské práce musí obsahovat formulaci cíle, charakteristiku současného stavu, teoretická a odborná východiska řešených problémů a specifikaci etap (20 až 30% celkového rozsahu technické zprávy).

Student odevzdá v jednom výtisku technickou zprávu a v elektronické podobě zdrojový text technické zprávy, úplnou programovou dokumentaci a zdrojové texty programů. Informace v elektronické podobě budou uloženy na standardním nepřepisovatelném paměťovém médiu (CD-R, DVD-R, apod.), které bude vloženo do písemné zprávy tak, aby nemohlo dojít k jeho ztrátě při běžné manipulaci.

Vedoucí: Herout Adam, prof. Ing., Ph.D., UPGM FIT VUT

Datum zadání: 1. listopadu 2016 Datum odevzdání: 17. května 2017

VYSOKÉ UČENÍ TECHNICKÉ V BRNĚ Fakulta informačních technologií Ústav počítačové grafiky a multimédií 612 66 Brno, Božetěchova 2

doc. Dr. Ing. Jan Černocký vedoucí ústavu

## **Abstrakt**

Cílem této práce je vytvoření mobilní aplikace pro zaznamenávání basketbalových statistik. V rámci aplikace se zaměřuji na zaznamenávání netradičních statitik (například povedené protiútoky, technika střelby), které slouží trenérům jako zpětná vazba k jejich tréninkovému plánu. Aplikace samozřejmě umožňuje zaznamenání i klasických basketbalových statistik jako je střelba a fauly. Veškerá data se ukládají do cloudové databáze založené na technologii Firebase od Google, což umožňuje synchronizaci v reálném čase napříč zařízeními. Vzhled je navržen pomocí Material Design, který doporučuje, jak by měla aplikace vypadat. Ovládání je díky tomu navrženo tak, aby umožnilo uživatelům co nejrychlejší zadávání dat v průběhu utkání.

## **Abstract**

The aim of this thesis is to develop a mobile application for collecting basketball statistics. Within the application I focus on collecting non-traditional statistics (for example counterattacks, shooting techniques) that serve coaches as a feedback to their training plan. Of course the application also allows collect classic basketball statistics such as shooting and fouls. All data are stored in the cloud database which is based on Google Firebase technology that allows real-time synchronization across devices. Appearance is designed with Material Design which recommends how the application should look like. The controls are designed to allow users to enter data as quickly as possible during a match.

# **Klíčová slova**

basketbalové statistiky, mobilní aplikace, Firebase, Material Design, Android

# **Keywords**

basketball stats, mobile application, Firebase, Material Design, Android

## **Citace**

GRENAR, Petr. *Mobilní aplikace pro pořizování detailních statistik ze zápasů v basketbalu*. Brno, 2017. Bakalářská práce. Vysoké učení technické v Brně, Fakulta informačních technologií. Vedoucí práce Herout Adam.

# **Mobilní aplikace pro pořizování detailních statistik ze zápasů v basketbalu**

## **Prohlášení**

Prohlašuji, že jsem tuto bakalářskou práci vypracoval samostatně pod vedením pana profesora Adama Herouta. Uvedl jsem všechny literární prameny a publikace, ze kterých jsem čerpal.

> . . . . . . . . . . . . . . . . . . . . . . . Petr Grenar 14. května 2017

# **Poděkování**

Poděkování patří vedoucímu práce profesoru Adamu Heroutovy za přátelský přístup a sdílení nadšení pro téma práce.

# **Obsah**

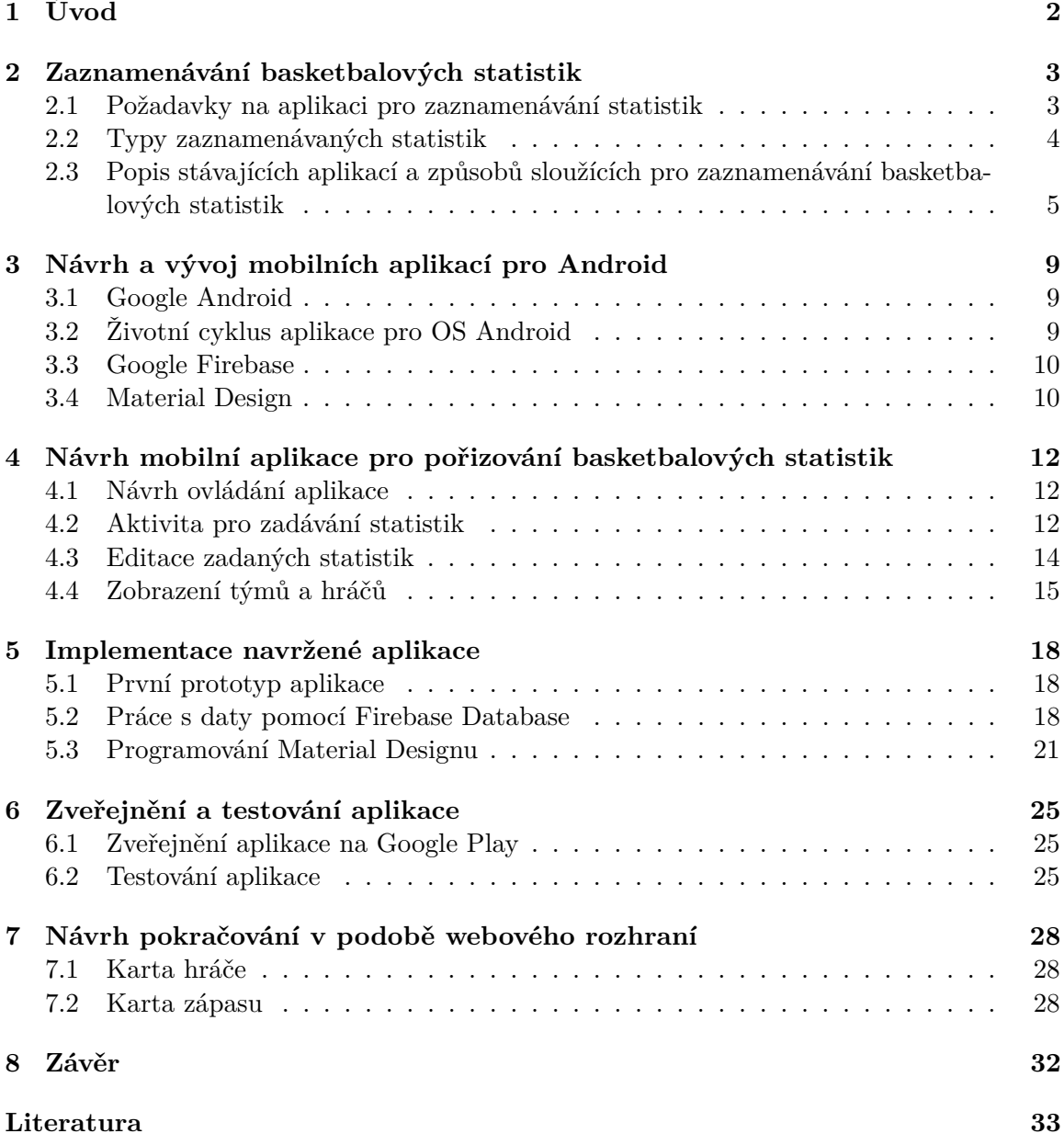

# <span id="page-5-0"></span>**Úvod**

Cílem následujícího textu je seznámit čtenáře s problematikou návrhu a vývoje mobilní aplikace zaznamenávající basketbalové statistiky pro operační systém Android. Zaznamenané statistiky pak slouží trenérovi při přípravě tréninku a umožňují mu soustředit se na nedostatky.

Statistiky je možné vyčíst ze zápisu z utkání a nebo z již existujících aplikací. Ani jedna z možností pro mě nebyla uživatelsky přívětivá. Proto jsem se rozhodl vytvořit aplikaci, která bude splňovat mé požadavky.

Podařilo se mi vytvořit aplikaci, která umožňuje rychlé zadávání statistik díky několika modulům. Statistiky může zadávat více uživatelů naráz, přičemž data se synchronizují do všech připojených zařízení. Z průběžného testování aplikace jsem zjistil, jak rychle uživatelé zadávají statistiky a jak moc chybují.

Čtenář se zájmem o tvorbu mobilních aplikací může načerpat nové poznatky, které mě ovlivnily. Na začátku bude seznámen s basketbalovými statistikami a s možnostmi jejich zaznamenávání. Jsou zde popsány stávající zpúsoby zaznamenávání statistik a rozebrány jejich klady a zápory.

V další části jsou uvedeny základní informace o návrhu a vývoji aplikací na operačním systému Android. Jsou zde popsány technologie Firebase Database a Material Design. Čtenář se dozví, jak pracuje systém Android, jaké jsou nejpoužívanější komponenty, a jak spolupracují jednotlivé části aplikace.

Poté je zde popsán návrh a implementace vyvíjené aplikace. Postupně je čtenář seznámen s návrhem uživatelského rozhraní, jeho implementací, a se způsobem zpracování potřebných dat. Jsou zde uvedené použité techniky, řešené problémy a popsán průběh vývoje aplikace.

Na konci jsou zmíněny jednotlivé části testování aplikace, které sloužily k jejímu zdokonalování.

# <span id="page-6-0"></span>**Zaznamenávání basketbalových statistik**

Data jsou v dnešní době velice důležitou pomůckou ve všech možných odvětvích, sport nevyjímaje. Proto se i v basketbalu zaznamenávají data (neboli statistiky) o tom, co určitý hráč v zápase udělal.

Klasické statistiky, které je možné vyčíst ze zápisu z utkání, jsou střelené koše a fauly. Jako pokročilejší zaznamenávané statistiky zmíním ty, které zaznamenává Česká basketbalová federace (dále jen ČBF): [\[3\]](#page-36-1)

- **Body**  $(2/3/\text{trestné hody})^1$
- **Fauly** (vlastní chyby/získané fauly)
- **Doskoky** (útočné/obrané)
- **Bloky**
- **Asistence**
- **Získané/ztracené míče**

Z těchto dat se dá vyčíst opravdu hodně informací jak o jednotlivých hráčích, tak i o celém týmu. Statistiky ČBF dokonce počítají koeficient užitečnosti hráče, který bere v potaz všechna nasbíraná data. Čím vyšší číslo má na konci zápasu hráč, tím byl užitečnější. Je zajímavé sledovat, že i hráči, kteří nedali tolik bodů, což vždy rozhoduje zápas, mohou mít větší koeficient užitečnosti, než ti s více body. Na obrázku [2.1](#page-7-1) na straně [4](#page-7-1) je možné vidět, jak vypadají statistiky ČBF.

### <span id="page-6-1"></span>**2.1 Požadavky na aplikaci pro zaznamenávání statistik**

Požadavky na takovou aplikaci jsou následující. Je potřeba, aby uživatel mohl během několika okamžiků reagovat na akce ve hře. To znamená, že aplikace musí uživateli umožnit rychlou orientaci na jednotlivých obrazovkách. Zvláště na obrazovce, která slouží pro zadávání statistik. Na již zmiňovaném obrázku [2.1](#page-7-1) jsou zobrazeny statistiky ČBF a je jich

 $1$ Úspěšnost střelby je v basketbalu jedna z nejdůležitějších veličin. Podle úspěšnosti hráčů na svých pozicích trenér ví, na co zaměřit jejich tréninky. Rozehrávači a křídelní hráči střílí z větší vzdálenosti, zatímco podkošoví hráči ne.

<span id="page-7-1"></span>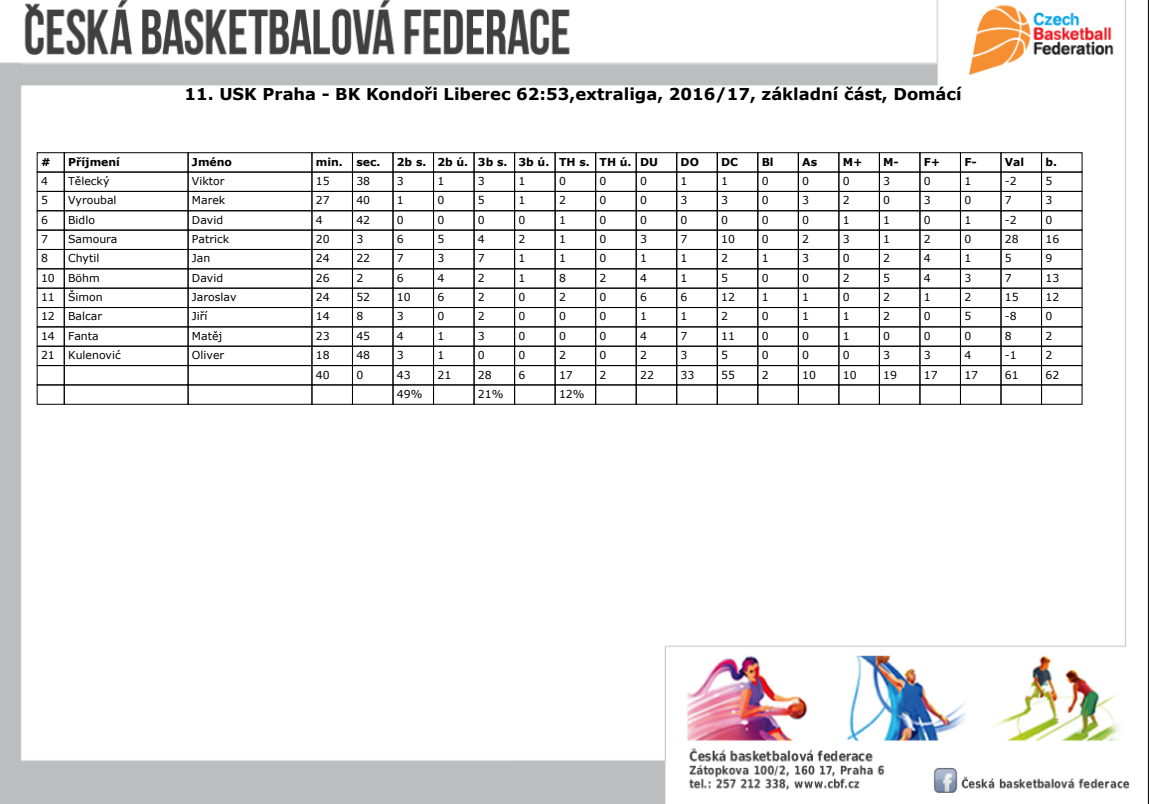

Obrázek 2.1: Ukázka statistik České basketbalové federace. Jedná se o export statistiky zápasu ze stránek ČBF. Je zde možné vidět seznam všech hráčů, délku pobytu na hřišti a jednotlivé statistiky. Jak už jsem zmiňoval dříve, je zde i políčko VAL, které ukazuje přínos hráče v průběhu zápasu.

opravdu hodně na zadávání. Proto jsem se rozhodl, že jedním z požadavků bude to, že se bude aplikace skládat z menších modulů, které tak umožní rychlé a přesné zadávání statistik.

Takové řešení někomu nemusí připadat efektivní. Protože pokud bude jeden uživatel ovládat pouze jeden modul v určitý čas, příliš toho nezaznamená. Proto bude umožněno, aby více uživatelů zadávalo statistiky jednomu týmu, kde může každý uživatel používat rozdílný modul. Tím pádem odpadne složitost jednotlivých modulů a každý uživatel bude sledovat a zadávat pouze malou část akcí ve hře.

Mezi požadavky, které je potřeba vzít v potaz, je umožnění uživateli vytvářet a spravovat své týmy. V týmech pak vytvářet hráče a následně hry, ze kterých se budou statistiky sbírat.

### <span id="page-7-0"></span>**2.2 Typy zaznamenávaných statistik**

V úvodu této kapitoly jsem zmínil statistiky, které se zaznamenávají tradičně v zápise z utkání nebo ty, které zaznamenává ČBF. Jsou to rozhodně zajímavá data. Já jsem se rozhodl, že aplikace bude mimo tyto základní statistiky zaznamenávat i statistiky netradiční. V následujícím seznamu zmíním několik z nich:

• Statistiky pro celý tým

- **– Ne/povedené rychlé protiútoky**<sup>2</sup>
- **– Ne/ubráněné výhozy z autu**
- **– Ne/povedené doskoky**
- Statistiky hráčů
	- **– Technika střelby** (správná ruka, pravá/levá)
	- **– Ztráty/zisky**
	- **– Kroky/double/nesený míč**
	- $-1v1^3$
	- **– Dovednosti s míčem** (zadovky, obrátky, změny směru)
	- **– Přihrávky** (přesné/nepřesné, pasy, asistence)
	- **– Výpomoc pod košem, clony**

Všechny tyto možné statistiky se mohou implementovat do aplikace a trenér nebo ten, kdo bude aplikaci používat, se rozhodne, jaká data je potřeba sbírat. Je možné vytvořit modul na míru například na kontrolu zahraných signálů týmu a mnohé další. Případně by aplikace mohla obsahovat modul, který si uživatel nastaví podle sebe a sám si určí, co potřebuje zaznamenávat.

## <span id="page-8-0"></span>**2.3 Popis stávajících aplikací a způsobů sloužících pro zaznamenávání basketbalových statistik**

Statistiky je možné zaznamenávat několika způsoby. Nějpoužívanějším z nich je podle mě tradiční zápis z utkání a statistiky ČBF. Další možností je využití některé z dostupných aplikací pro mobilní zařízení. Jako první bych zhodnotil tradiční zápis z utkání a následně se zmíním o dvou mobilních aplikacích, se kterými jsem pracoval. Obě aplikace zaznamenávají základní statistiky a každá z nich obsahuje zajímavé postřehy, které by mohly mou aplikaci dále rozšířit.

#### **2.3.1 Zápis z utkání**

Na obrázku [2.2](#page-9-0) je zobrazený zápis z utkání [\[3\]](#page-36-1). Papírový zápis slouží především jako důkaz o tom, co se během utkání odehrálo. V průběhu se do něj zaznamenávají koše a fauly hráčů, součty bodů v jednotlivých čtvrtinách, počet oddechových časů a faulů týmů a v případě potřeby technické chyby trenérů nebo hráčů. Nevýhoda takového zápisu je v tom, že se z něj hůře vyčítá, kolik bodů dali jednotliví hráči. Osoba, která chce tuto informaci mít, musí projít jednotlivé záznamy, ze kterých postupně body hráčů spočítá. V zápise není informace o tom, kolik košů hráči nedali.

 $^2$ Jakmile bránící tým dostane koš a nebo získá míč, dva křídelní hráči okamžitě vybíhají útočit, dostávají dlouhou přihrávku a zakončují rychým košem. Účelem rychlého protiútoku je překvapit soupeře rychlou hrou. Použít rychlý protiútok se vyplatí tehdy, kdy se soupeři radují z úspěšného koše a nestihnout se tak vrátit do obrany.

<sup>3</sup>Souboj 1v1 znamená, že se útočník snaží skórovat přes jednoho obránce.

<span id="page-9-0"></span>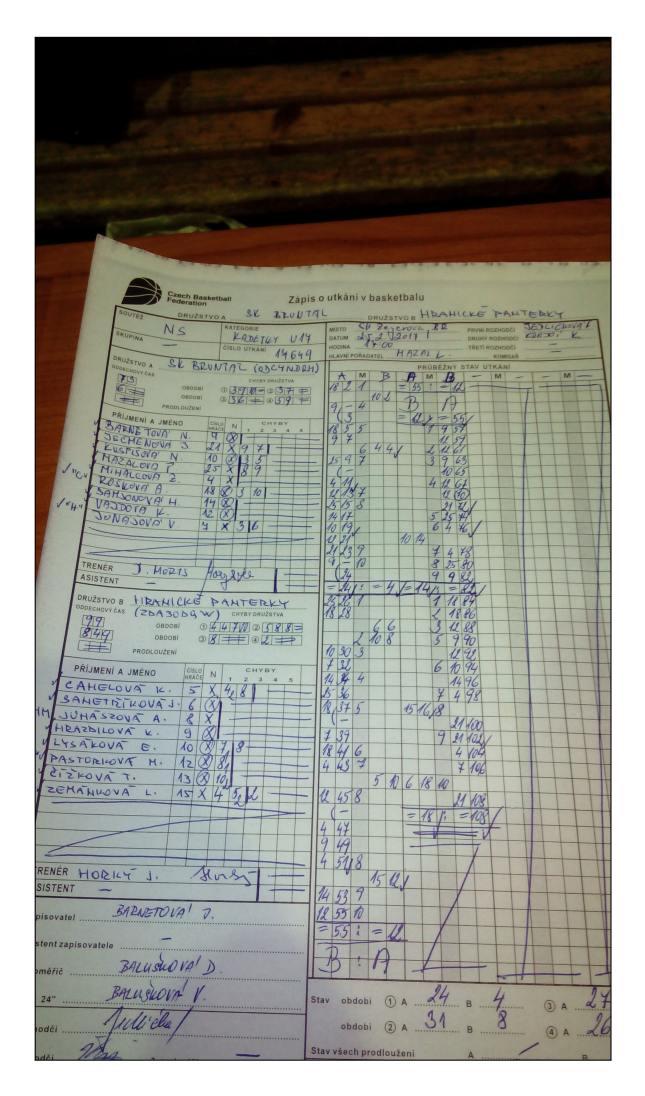

Obrázek 2.2: Ukázka zápisu z utkání.

#### **2.3.2 Basketball Stats Keeper (Scoutit)**

Služba Scoutit, která se skládá z mobilní aplikace a webového rozhraní, slouží pro zaznamenávání základních basketbalových statistik. Díky tomu, že jsou data dostupná i z webového rozhraní, může si uživatel pohodlně připravit týmy a hráče na počítači, a následně pak na zápase používat chytrý telefon pro zaznamenávání statistik. Vzhled je řešený pomocí Material Design (více v kapitole [3.4](#page-13-1) na stránce [10\)](#page-13-1). Bohužel jsem byl jako uživatel příliš zahlcený informacemi. Aktivita sloužící pro zadávání statistik obsahovala nepotřebné komponenty, které mě při práci zbytečně otravovaly. Aplikace byla také velmi pomalá a někdy se nesprávně zobrazovala na obrazovce.

Velmi kladně hodnotím možnost vytvořit si vlastní statistiku, která se bude zadávat. Aplikace dále umožňuje vybrat si statistiky k zobrazení při zadávání, což je také velké plus. Další zmínění hodná "vychytávka", je počítání doby pobytu hráče na hřišti a tlačítko pro vrácení akce zpět.

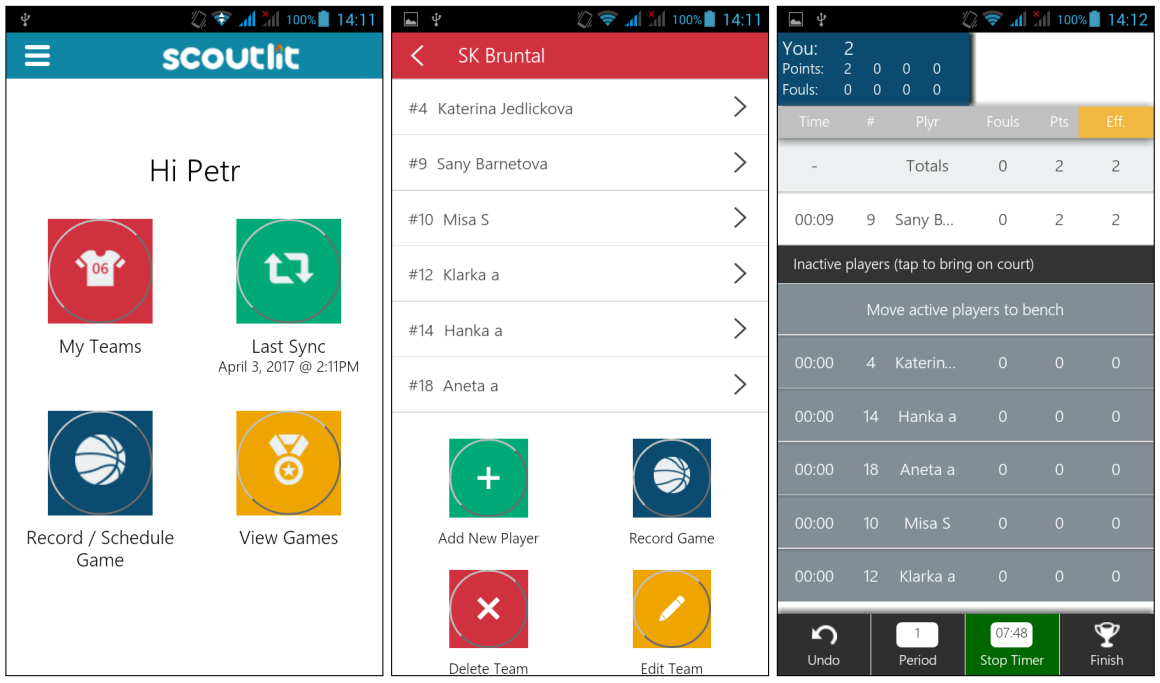

Obrázek 2.3: Ukázka aplikace Scoutit. První obrázek ukazuje hlavní obrazovku aplikace, ze které se uživatel dostane dále. Na druhé obrazovce je vidět výpis týmu, ve kterém jsou zobrazeni hráči a možné operace s týmem. Na třetí obrazovce se nachází aktivita pro zadávání statistik.

#### **2.3.3 Basketball stats**

Aplikace Basketball stats také zaznamenává základní basketbalové statistiky. Rozhraní je vyřešené celkem nešťastně a na začátku jsem měl problém se zorientovat. Zobrazení týmů a hráčů je zde opravdu nepřehledné a při zadávání statistik se hráči obtížně hledají. Překvapila mě možnost změnit si způsob zadávání statistik. Statistiky, které si může uživatel prohlédnout, jsou zajímavé, ale jejich zobrazení není vhodné a efektivní. Autor nejspíše zamýšlel, že se bude aplikace používat na tabletu, protože na menším zařízení to vyloženě nefunguje.

Stejně jako případě Scoutit i zde se počítají body ze zadaných statistik a doba pobytu hráče na hřišti. V obou aplikacích uživatel může zaznamenat místo střelby. Mně osobně to v těchto aplikacích obtěžovalo a uvítal bych, aby pro tuto možnost existoval nějaký zvláštní modul. Zajímavě se zde naopak zobrazuje graf průběhu bodů v zápase.

#### **2.3.4 Zhodnocení existujících možností pro zaznamenávání statistik**

Zápis z utkání je nutné vždy zaznamenat, protože se musí posílat ČBF, kde slouží především pro kontrolu průběhu utkání. Nevýhodou je složitější orientace, která není primárně určena pro vyčítání statistik.

Na rozdíl od zápisu z utkání jsou aplikace Basketball stats a Scoutit vytvořené přímo pro sbírání statistik. Obě aplikace umožňují zaznamenávat základní statistiky, které se v basketbalu používají. Ovládaní je v některých případech zbytečně složité a nepřehledné stejně jako zobrazení určitých prvků. Obě aplikace dokáží spočítat například délku pobytu hráče na hřišti, což se ze zápisu vyčíst nedá.

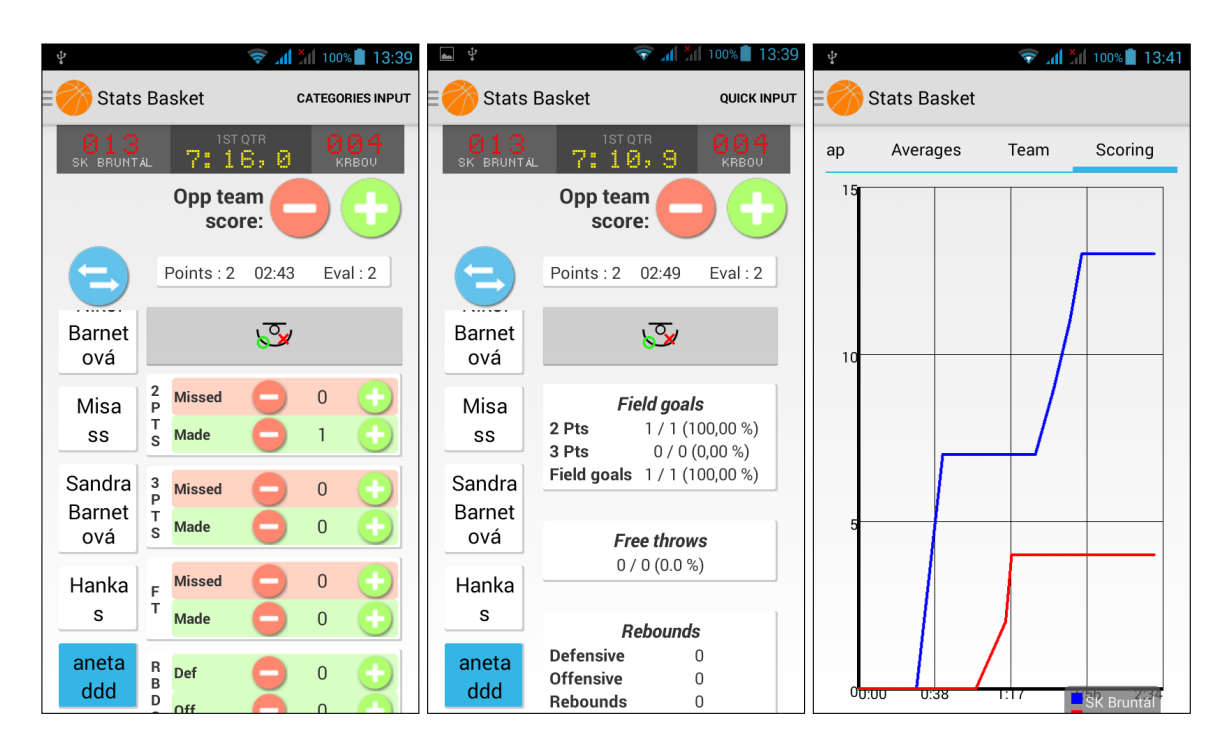

Obrázek 2.4: Ukázka aplikace Basketball stats. Na prvních dvou obrazovkách jsou zobrazeny dva režimy pro zadávání statistik. Záleží na uživateli, co si vybere. Na posledním obrázku je grafem zobrazený průběh nárůstu bodů během zápasu.

# <span id="page-12-0"></span>**Návrh a vývoj mobilních aplikací pro Android**

Mobilní zařízení se stala součástí života každého z nás. Dříve nám sloužila pouze jako komunikační prostředek, ale dnes už se jedná o plnohodnotné společníky, kteří s námi žijí každý den. Slouží nám nejen ke komunikaci, ale využíváme je k práci, zábavě, sportu a plno dalším aktivitám. Takový telefon by nám ale byl k ničemu, kdyby neobsahoval aplikace, se kterými můžeme pracovat. Aplikací je dnes obrovské množství, a proto není jednoduché vymyslet něco opravdu zajímavého. Mezi nejpopulárnějších patří aplikace sociálních sítí, jako je Facebook, Instagram a nebo komunikační aplikace Messenger. Dalšími aplikacemi, které používá opravdu většina uživatelů jsou Youtube a Spotify, sloužící pro zábavu. Nezbytnou součástí jsou samozřejmě mobilní hry, které mají takovou úroveň, jakou bychom si u počítačů před pár lety ani nedovedli představit.

## <span id="page-12-1"></span>**3.1 Google Android**

Mobilní operační systém Android od společnosti Google je open source systém založený na jádře Linux [\[11\]](#page-36-2). Díky možnosti úpravy zdrojových kódů a tím pádem i možnosti přizpůsobit systém na míru zařízení je Android nejrozšířenějším mobilním operačním systémem na trhu [\[8\]](#page-36-3). S výrobci Android zařízení se v posledních letech "roztrhl pytel", a proto si dnes může kazdý najít zařízení, které mu přesně padne. Dohromady se systémem iOS tak zabírají většinový podíl na trhu a vytlačují tak ostatní systémy.

## <span id="page-12-2"></span>**3.2 Životní cyklus aplikace pro OS Android**

Základním stavebním kamenem každé aplikace jsou aktivity. Aktivitu lze popsat jako obrazovku, se kterou momentálně uživatel pracuje. Aplikace je většinou sestavena z několika aktivit, které spolu komunikují a předávají si informace [\[1\]](#page-36-4).

Pokud se aplikace skládá z více aktivit, tak se aktivity řadí na zásobník tím způsobem, aby uživatel při stisknutí tlačítka pro návrat přešel zpět na předešlou aktivitu. Při volání aktivity se jí předávají potřebné informace, se kterými může uživatel dále pracovat. Jakmile se uživatel vrátí zpět na předešlou aktivitu, ta má za úkol podívat se, jestli jí nepřišla nějaká data a ta případně uživateli zobrazí.

<span id="page-13-2"></span>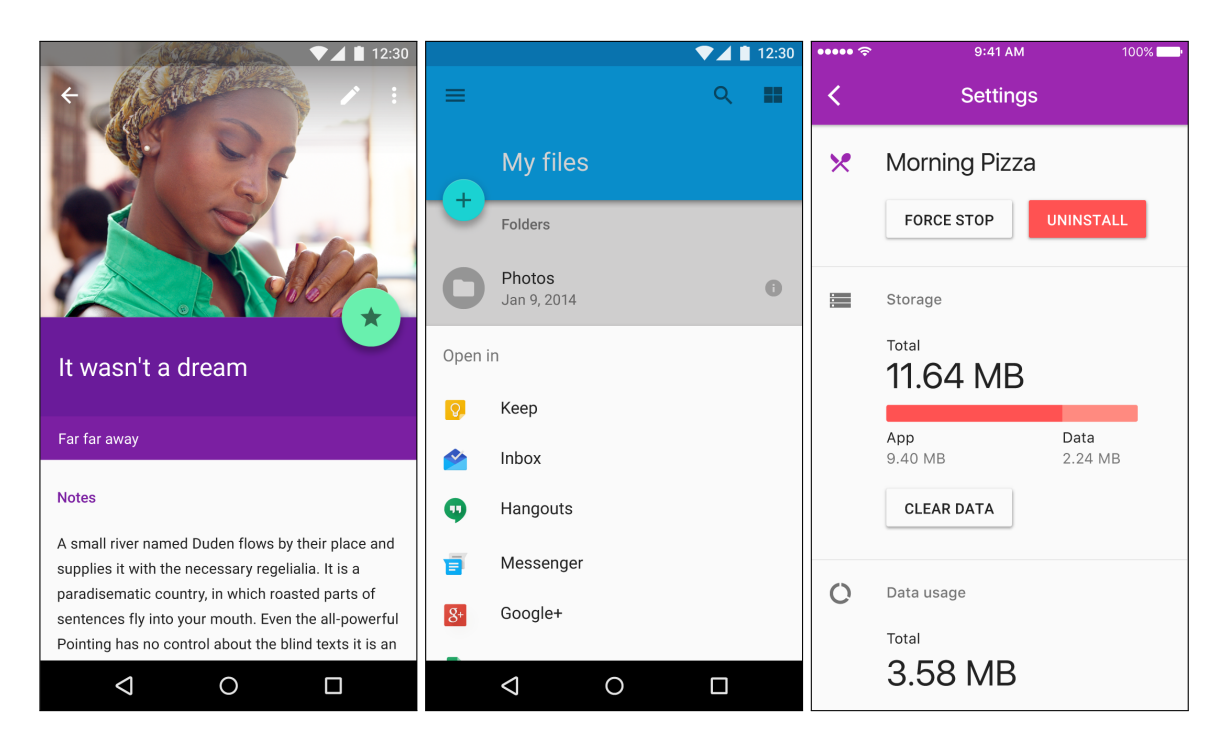

Obrázek 3.1: Ukázka Material Designu v praxi. Obrázky představují správné použítí Material Designu. Ukazují to, jak na sebe mají jednotlivé elementy navazovat, a jak na sobě mají být položeny.

## <span id="page-13-0"></span>**3.3 Google Firebase**

Firebase od společnosti Google je cloudové řešení databáze, která pracuje v reálném čase [\[4\]](#page-36-5). Umožňuje tak propojit data napříč všemi různými zařízeními, nezávisle na jejich operačním systému. Základem je strom ve formátu JSON, kde se do jeho jednotlivých uzlů ukládají potřebná data.

Firebase obsahuje metody, které zajišťují automatickou aktualizaci dat pokaždé, když je provedena nějaká změna v daném stromě. Uživatel se proto nemusí o nic starat. Když není připojen k internetu, ukládají se data do lokální paměti. Jakmile je uživatel opět online, veškerý obsah se synchronizuje během pár okamžiků.

## <span id="page-13-1"></span>**3.4 Material Design**

Material Design je vizuální jazyk, který se snaží o zakomponování reálných věcí do virtuálního světa. Cílem je ukázat vývojářům nejen mobilních aplikací směr, jenž se má design ubírat. Material Design je stále ve vývoji a pořád se přidávají nové způsoby využití. Zajímavé je ale to, že jsou jednotlivé objekty vždy stejně tlusté. To znamená, že zde neuvidíme třeba krychli, protože tloušťka je 1px [\[6\]](#page-36-6).

Material Design se snaží pracovat s metaforami z reálného života, jako jsou napřílad stíny, závislosti látek, vzdálenosti objektů nebo třeba materiál objektů. Snaží se pracovat s pohyby objektů tak, jak by se pohybovaly v reálném světě. Na obrázku [3.1](#page-13-2) je zobrazen Material Design v praxi.

Mimo mobilní aplikace se Material Design používá i v těch webových. Myslím si, že to je dobrý směr, protože uživatel dokáže předvídat chování daného objektu.

<span id="page-14-0"></span>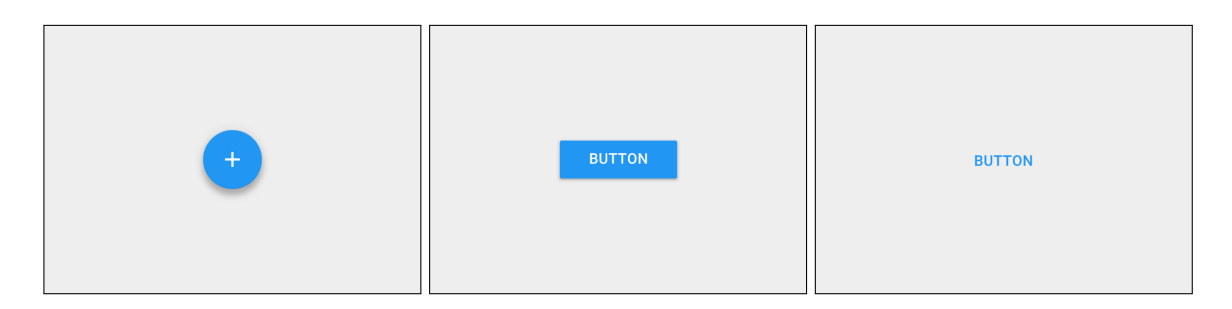

Obrázek 3.2: Druhy tlačítek Material Designu. První tlačítko je floating action button, druhé raised button a třetí flat button.

#### **3.4.1 Tlačítka**

V Material Designu se nejčastěji používají tři druhy tlačítek (viz. obrázek [3.2\)](#page-14-0). Jedná se o floating action button (dále jenom FAB), raised button a flat button. Tlačítka mají za úkol vyvolat v uživateli pocit, že se při jejich stisknutí opravdu něco stalo. FAB a raised button se při stisknutí zvednou a zabarví. Flat button se pouze zabarví. Jak již bylo zmíněno dříve, jedná se o jednu z idejí Material Designu.

#### **3.4.2 Barvy**

Barevné schéma využívané v Material Designu doporučuje využít odvážné barvy doplněné o stíny. Barvy by měly být dostatečně kontrastní, aby umožňovaly zřetelnou čitelnost všech částí aplikace. Inspirací je soudobá architektura, dopravní značky, nebo třeba sportovní kurty. Barvy by měly být nečekané a živé.

Při návrhu barevného schématu se může vycházet z již daného schématu produktu nebo firmy. Dále má pak vývojář na výběr z nepřeberného množství barev, které byly speciálně vybrány právě pro Material Design.

#### **3.4.3 Ikony**

Material Design se snaží sjednotit vzhled moderních aplikací, proto zpřístupňuje vývojářům ikony, které mohou v aplikacích používat. Uživatel pak přesně ví, co bude daný element dělat. Při používání ikon Material Designu se ikony ukládají v různých rozlišeních. Aplikace poté sama určí, jakou ikonu zobrazí. Využívá se to z důvodu rozmanitosti velikosti obrazovek a rozlišení.

# <span id="page-15-0"></span>**Návrh mobilní aplikace pro pořizování basketbalových statistik**

Prvním cílem bylo navrhnout přehledný způsob zobrazení týmů a hráčů, se kterými bude uživatel pracovat (více v kapitole [4.4](#page-18-0) na straně [15\)](#page-18-0). Jako další jsem se zaměřil na navrh aktivity pro zadávání statistik (více v kapitole [4.2\)](#page-15-2). Především bylo důležité dobře navrhnout ovládání herního času, který je nezbytnou součástí statistik. Následně bylo potřeba vymyslet, jakým způsobem se budou zobrazovat tlačítka pro zadávání statistik. V průběhu návrhu se mi zalíbila možnost zobrazovat poslední tři akce zadané uživatelem, s možností editovat je.

## <span id="page-15-1"></span>**4.1 Návrh ovládání aplikace**

Cílem návrhu grafického uživatelského rozhraní bylo umožnit uživateli jednoduchou a rychlou orientaci v aplikaci [\[10\]](#page-36-7). Proto jsem se rozhodl, že se po startu aplikace zobrazí všechny jeho týmy. V detailu týmu se mu pak zobrazí hráči, možnost sdílet tým s dalším uživatelem a rozehrané/odehrané zápasy. Ve většině aktivit využívám toolbary, umožňující uživateli rychlý a intuitivní přesun mezi jednotlivými aktivitami. Pokusil jsem se zde vytvořit vlastní ikony, které by zobrazovaly, co se pod daným tlačítkem skrývá. Svůj účel splnily, ale nakonec jsem je nahradil ikonami z Material Designu.

## <span id="page-15-2"></span>**4.2 Aktivita pro zadávání statistik**

Zadávání statistik je hlavní náplní této aplikace. Je zde umístěn herní čas, tlačítka pro zadávání statistik a výpis posledních tří zadaných akcí zápasu. Do horní části jsem se rozhodl umístit herní čas. Stejně to je i na herních tabulích v tělocvičnách a v konkurenčních aplikacích. Do spodní části jsem umístil výpis zadaných statistik, aby s nimi mohl uživatel v případě potřeby pracovat. V prostřední a zároveň v největší části se nachází tlačítka pro jednotlivé statistiky, které se mění v závislosti na modulu zvoleném uživatelem. Rozhodoval jsem se, jakým způsobem od sebe odlišit jednotlivé statistiky. Předpokládám, že aplikaci budou využívat uživatelé seznámení s basketbalem, proto jsem na tlačítka umístil zkrácené názvy zadávaných statistik. Přemýšlel jsem i o obrázcích, ale vzhledem k velkému množství rozmanitých statistik, jsem tuto možnost zavrhl.

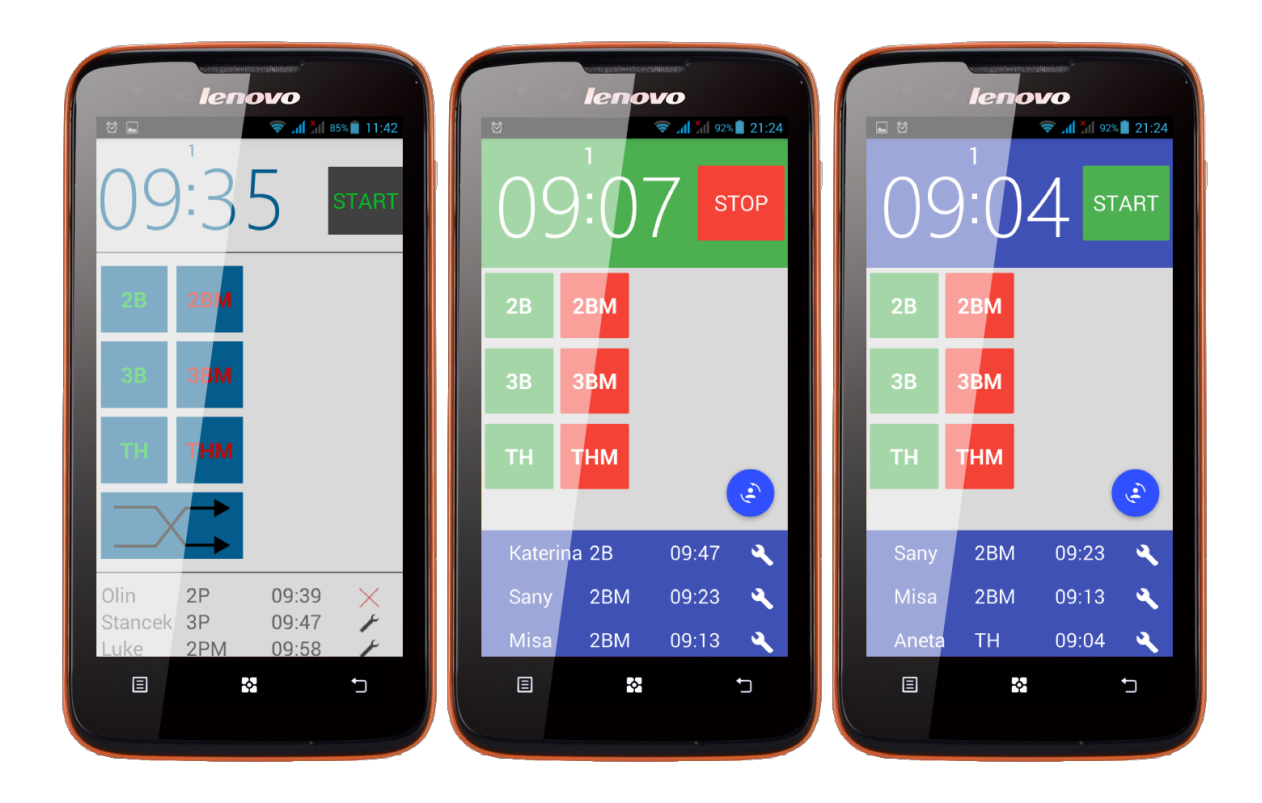

Obrázek 4.1: Postup návrhu aktivity pro zadávání statistik. Na začátku byly na obrazovce pouze tlačítka a nic víc. Na prvním obrázku je vidět první funkční grafický návrh aktivity. Při testování se osvědčil, a proto jsem ho přetvořil do Material Designu, který je vidět i na dalších dvou obrázcích.

### **4.2.1 Rozložení ovládacích prvků**

Všechny prvky jsem se snažil umístit tak, aby se uživatel mohl soustředit na hru a automaticky zadávat statistiky. V průběhu testování jsem několikrát přehlédl, že neběží herní čas. Nebylo totiž jasně poznat, jestli jsem čas opravdu spustil. Proto bylo zapotřebí dát uživateli jasně najevo, že se mu čas podařilo zapnout. Docílil jsem toho změnou barvy pozadí pod herním časem, což se v následném testování osvědčilo.

### **4.2.2 Práce s textem**

Veškeré výpisy používané v aplikaci ukládám ve dvou jazycích. Umožňuje to používání aplikace i anglicky mluvícím uživatelům. Aplikace pak sama na základě nastavení telefonu rozhodne, jaký jazyk se zobrazí.

### **4.2.3 Práce s herním časem v aplikaci**

Ovládání herního času by nemělo uživatele zaměstnávat na dlouhou dobu, protože v průběhu zápasu je potřeba sledovat dění na hřisti. Proto jsem se rozhodl navrhnout co nejjednodušší řešení. Uživatel klikne na čas, čímž se mu zobrazí editační aktivita. V té pak následně šipkami nahoru a dolů po sekundách upravuje čas. Toto byl základní návrh. Ten jsem postupně rozšířil o možnou úpravu minut a pěti sekund. Také jsem zde přidal editaci čtvrtiny.

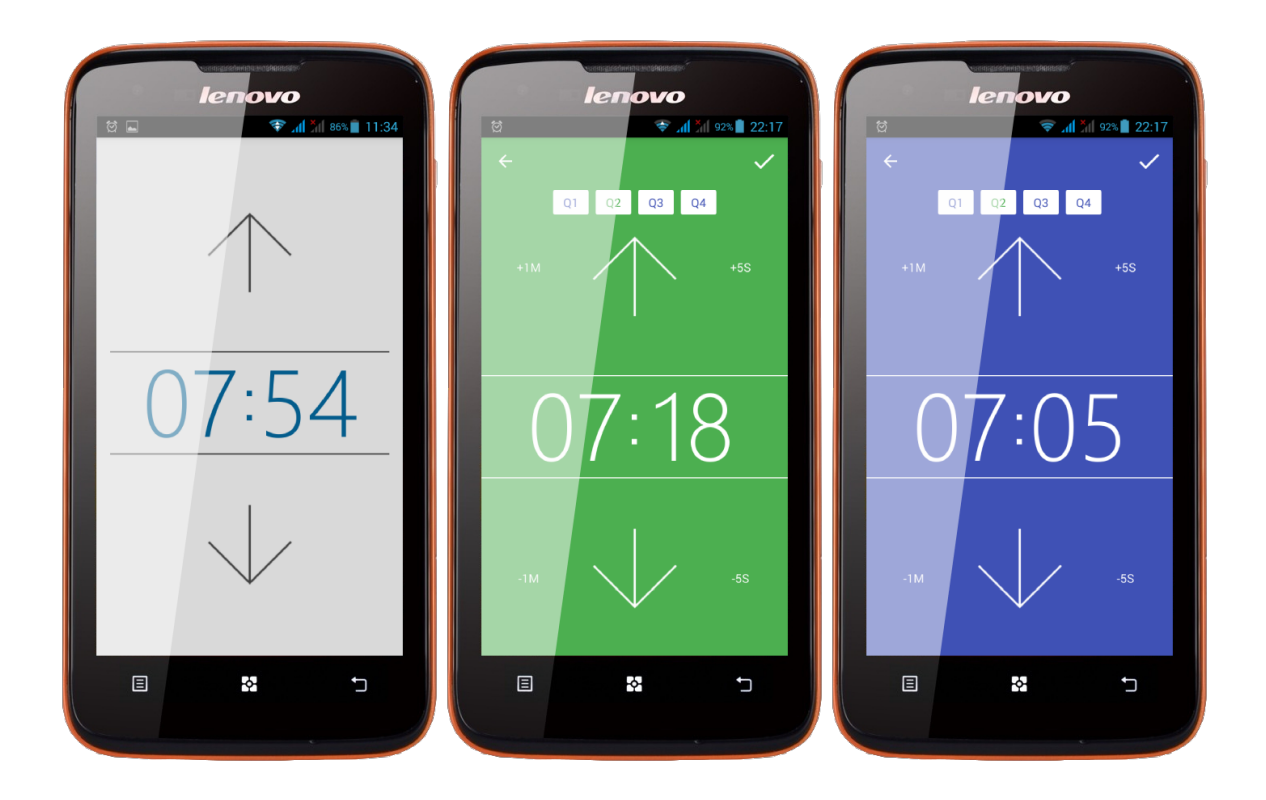

Obrázek 4.2: Průběh návrhu aktivity pro editaci timeru. Tato aktivita se vzhledově nijak výrazně nezměnila. Ovládání šipkami je jednoduché a funkční. Pro větší možnost editace jsem přidal tlačítka pro přidání minut a pěti sekund. V horní části jsem zobrazil tlačítka pro editaci čtvrtiny.

#### **4.2.4 Moduly statistik**

Na začátku této technické zprávy jsem psal, že bude moje aplikace zaznamenávat nejen tradiční statistiky. Toho docílím tím, že si bude moci uživatel vybrat z několika modulů. Momentálně aplikace obsahuje dva základní moduly, se kterými může uživatel rovnou pracovat. Jedná se o moduly bodů a dovedností hráčů. Třetí modul umožňuje uživateli přizpůsobit si aplikaci vlastní představě. Pokud chce trenér zkoumat, kolik signálů se týmu podařilo zahrát, stačí, když si upraví třetí modul, a může ho v dalším zápase používat. Modulů zde samozřejmě může být mnohem více. Není problém vytvořit modul na míru týmu a zakomponovat ho do aplikace. Pro testovací účely postačily tyto tři uvedené moduly.

## <span id="page-17-0"></span>**4.3 Editace zadaných statistik**

Uživatel není stroj, to znamená, že může dělat chyby. Proto jsem se rozhodl umožnit mu ty poslední napravit. Pokud například přiřadí bod jinému hráči, může zadanou statistiku editovat. Při editování má volnou ruku a může změnit opravdu vše. Čas statistiky, hráče a akci, kterou udělal. Kdyby se mu editovat nechtělo, může zadanou statistiku jednoduše smazat. V průběhu návrhu této aktivity jsem chtěl zachovat rozložení, které uživatel používá když zadává statistiky. To se mi částečně podařilo. Navíc se zde nachází editace času a výběr hráčů. Při editaci se zobrazují pouze hráči na hřišti, což zajistí přehlednost v aplikaci.

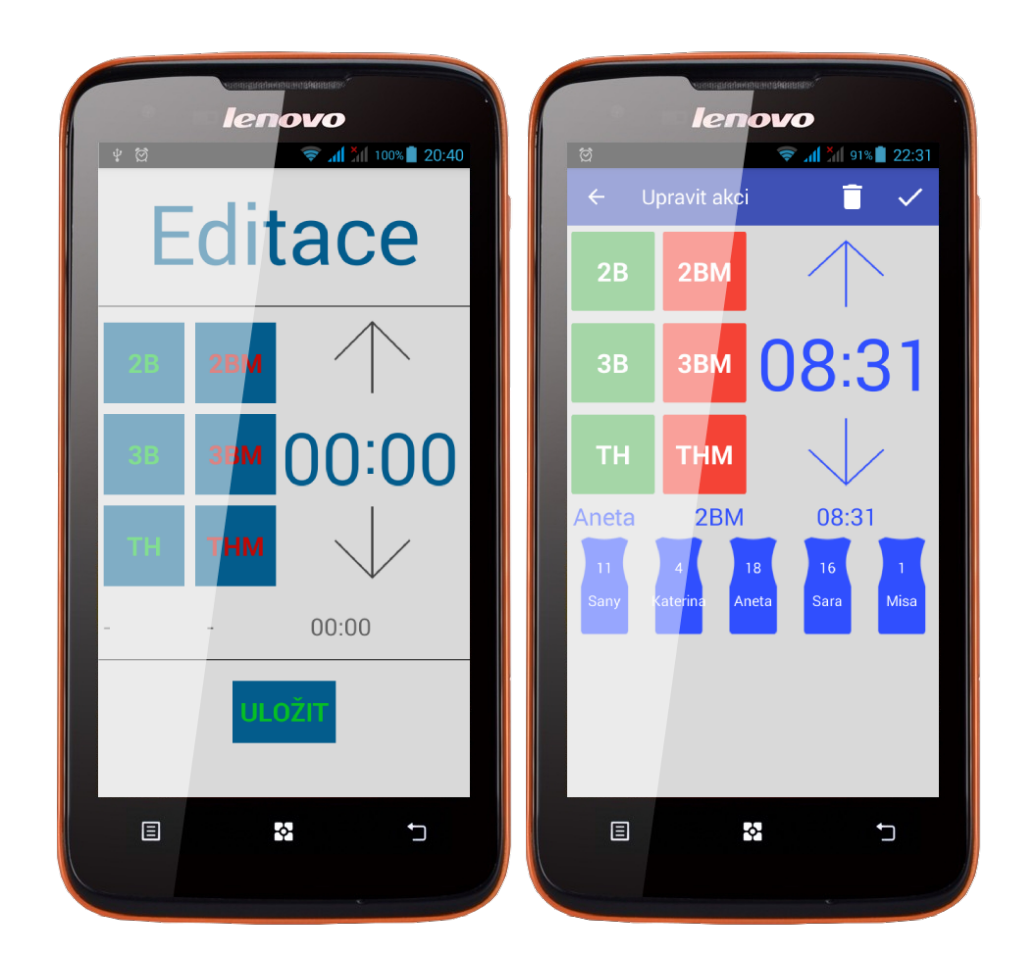

Obrázek 4.3: Aktivitu pro editaci akcí by měl uživatel používat co nejméně. Pokud se mu to ale podaří, je uzpůsobena tak, aby mu umožnila co nejrychlejší návrat na hlavní aktivitu se statistikami.

## <span id="page-18-0"></span>**4.4 Zobrazení týmů a hráčů**

Jak jsem již zmínil dříve, v konkurenčních aplikacích jsem nebyl příliš spokojený se zobrazením jednotlivých týmů a hráčů. Proto jsem této oblasti při návrhu věnoval velkou pozornost. Chtěl jsem, aby byly uživateli nejdříve jasně zobrazeny všechny jeho týmy. Jakmile bude uživatel pracovat s týmem, tak teprve uvnitř týmu najde jeho hráče. V aplikaci nepočítám s tím, že by mohl jeden hráč hrát ve více týmech bez toho, aniž by musel uživatel zadávat hráče vícekrát. Ano, jedná se o redundantní data, ale v této situaci to ničemu nevadí.

### **4.4.1 Týmy**

Týmy jsou tedy první věc, kterou uživatel po přihlášení do aplikace uvidí. Nejdříve jsem se snažil využít vlastní tvořivosti a zobrazovat týmy pomocí mnou vytvořených obrázků. Omezovalo to uživatele pouze na šest týmů (viz obr. [4.4](#page-19-0) na straně [16\)](#page-19-0). Toto jsem po přechodu na Firebase Database a Material Design změnil, a týmy jsou nyní vypisovány pomocí CardView, který bude popsaný v následujících kapitolách. Díky CardView může uživatel pracovat s tolika týmy, s kolika uzná za vhodné. Příchod Firebase také umožnil uživate-

<span id="page-19-0"></span>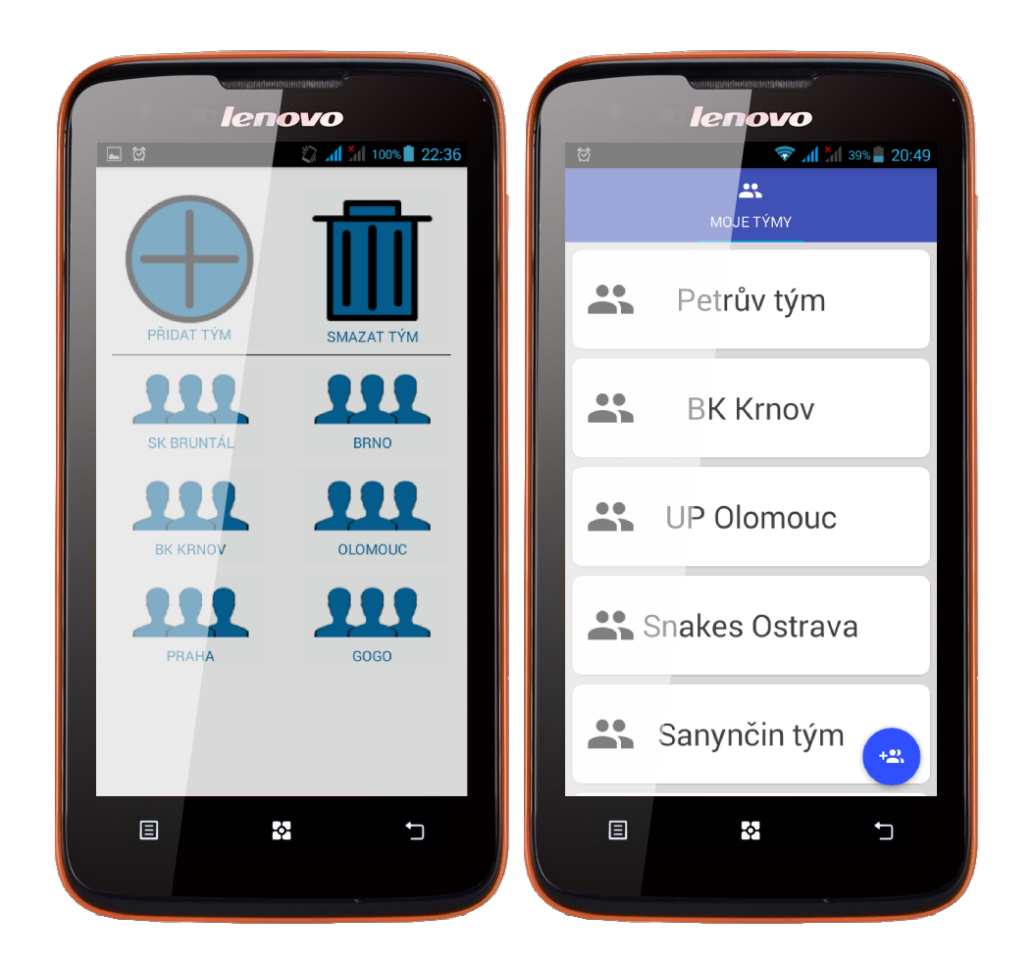

Obrázek 4.4: Postup při návrhu zobrazení týmů. V první fázi byl uživatel omezen na šest týmů. To se s přechodem na Material Design změnilo a nyní může mít neomezeně týmů.

lům své týmy mezi sebou sdílet. Sdílení jsem se rozhodl udělat stejně, jak to má například Google u svých Dokumentů. Uživatel, který vytvoří tým, může přidat další uživatele, kteří s týmem můžou pracovat, a to buď pouze tým prohlížet, nebo jenom zadávat statistiky a jako poslední a nejvyšší oprávnění je samozřejmě kompletní správa týmu.

#### **4.4.2 Hráči**

Způsob zobrazení hráčů hraje velikou roli při zadávání statistik. Uživatel totiž potřebuje co nejjednodušeji najít toho hráče, kterému chce zadat statistiku. Obě již zmíněné testované aplikace to nemají vyřešené efektivně. Proto jsem se snažil přijít na to, jak uživateli co nejvíce ulehčit a urychlit hledání hráče při zadávání statistik. Ideální mi pro uživatele přišlo zobrazení hráčů na zvláštní obrazovce. Zde se pak zobrazí veškeří hráči týmu a uživatel z nich může vybrat toho potřebného. Nejdříve jsem pracoval pouze s tlačítky, což pro testování stačilo. V průběhu vývoje a s příchodem Material Designu jsem i k uživatelům dodal toolbar a vyměnil ne příliš vzhledná šedá tlačítka za moderně vyhlížející dresy. Toto řešení mi přijde ideální. Jako nejvíce uživatelsky přívětivé vidím to, že se na dresu zobrazuje jméno a číslo stejně, jako to mají profesionální týmy na svých dresech. Toto by mělo uživateli co nejvíce ulehčit vyhledávání daného hráče. Na obrázku [4.5](#page-20-0) je možné vidět postup návrhu zobrazení

<span id="page-20-0"></span>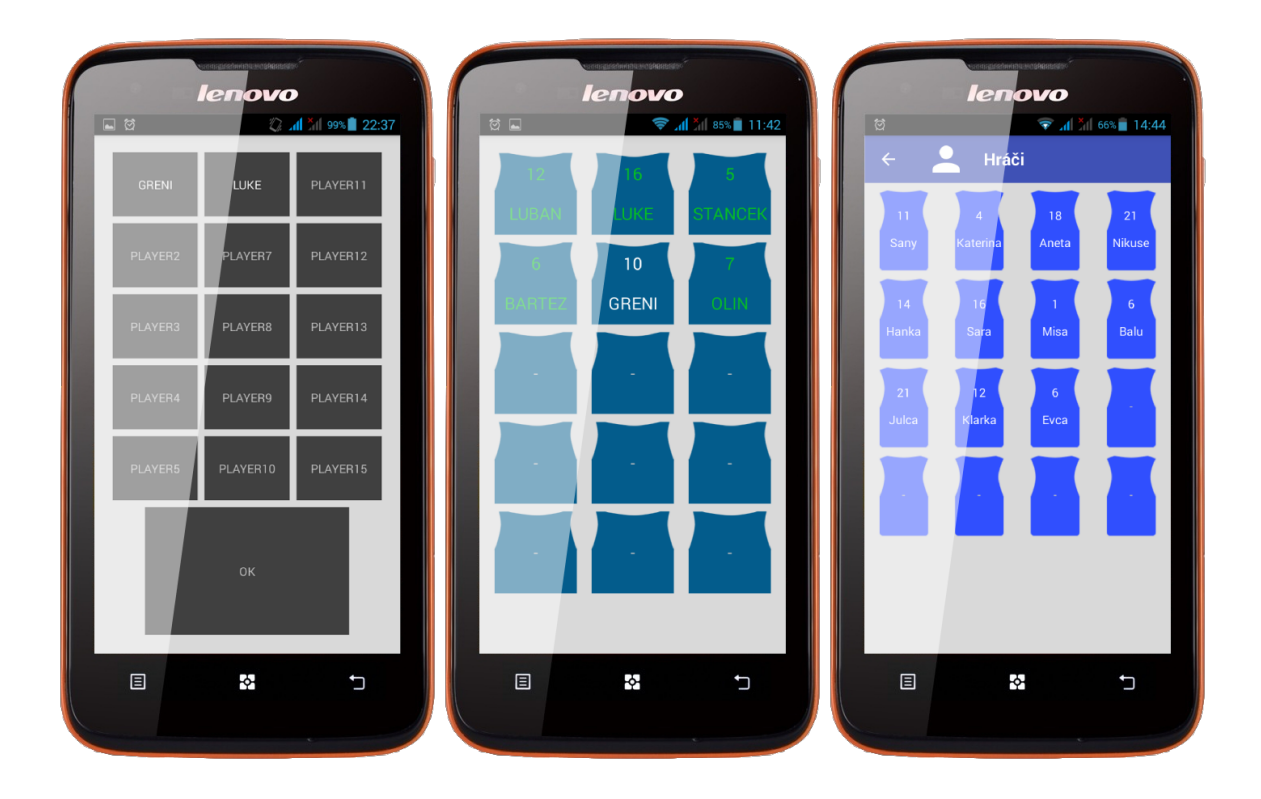

Obrázek 4.5: Postup návrhu aktivity zobrazující hráče. Na rozdíl od testovaných aplikací jsem chtěl oddělit zobrazení hráčů. Uživatel má pak větší přehled. V průběhu vývoje se upravovala tlačítka na dresy, které jsem vytvořil.

hráčů. Zobrazení hráčů se v aplikaci vyskytuje na několika místech. První je hned v týmu, kde uživatel hráče zadává. Druhé se nachází při začátku hry a při střídání, kde uživatel vybírá, jací hráči jdou na hřiště. Ti se zobrazují zelenou barvou, což uživateli usnadňuje jejich hledání.

# <span id="page-21-0"></span>**Implementace navržené aplikace**

Aplikaci jsem se rozhodl implementovat ve vývojovém prostředí Android Studio, které je doporučeno přímo společností Google. Na oficiálních stránkách se nachází plno návodů, jak se s prostředím sžít a naučit se v něm pracovat [\[5\]](#page-36-8). Samotná aplikace je psaná v programovacím jazyce Java. Design je pak řešen pomocí XML souborů.

## <span id="page-21-1"></span>**5.1 První prototyp aplikace**

Na začátku října jsem naprogramoval první prototyp. V něm jsem se rozhodl data ukládal uvnitř aplikace pomocí shared preferences (sdílení dat napříč aplikací). V průběhu října se mi podařilo vytvořit plnohodnotnou SQLite databázi, do které se data ukládala. Schéma databáze je zobrazeno na obrázku [5.1](#page-22-0) na stránce [19.](#page-22-0) Aplikace už umožňovala základní správu týmů, hráčů, přidávání statistik a výpis průběhu hry. Na tomto základu jsem se rozhodl dále stavět. Postup vylepšování je popsán v následujících kapitolách, konkrétně nasazení Firebase Database v kapitole [5.2](#page-21-2) a Material Designu v kapitole [5.3.](#page-24-0)

### <span id="page-21-2"></span>**5.2 Práce s daty pomocí Firebase Database**

Firebase Database, jak už název napovídá, je databáze. Oproti ostatním tradičním databázím má jednu obrovskou výhodu. Je to cloudová databáze pracující v reálném čase. Co to pro programátora a uživatele znamená? Programátor nemusí vymýšlet způsob, jak data sdílet mezi jednotlivými uživateli. Uživatel má zajištěné, že se jeho data budou sdílet napříč zařízeními. Firebase umožňuje propojit Android, iOS a web aplikace pomocí jednoduchých, už vytvořených funkcí, které stačí pouze správně využít. Firebase ukládá data do JSON struktury, s níž se velice dobře pracuje [\[9\]](#page-36-9). Je to ale úplně něco jiného, než na co jsem byl zvyklý z SQL. Příjemným překvapením pro mě bylo, že porozumění principu práce s daty není zase tak složité. V následujících kapitolách je popsané, jak se s Firebase Database pracuje. Mimo jiné je i zde velice dobře zpracovaná dokumentace a ukázkové příklady, podle kterých si začátečník vytvoří svou první aplikaci pracující s daty v reálném čase.

#### **5.2.1 Vytvoření projektu v online konzoli**

Nejdříve je potřeba zaregistrovat se a vytvořit si projekt v online konzoli. Všechno je naštěstí velice dobře popsané v již zmiňovaných příkladech. Za zmínku rozhodně stojí, že si může každý podle vzorového příkladu vytvořit vlastní chatovací aplikaci na všechny již zmíněné

<span id="page-22-0"></span>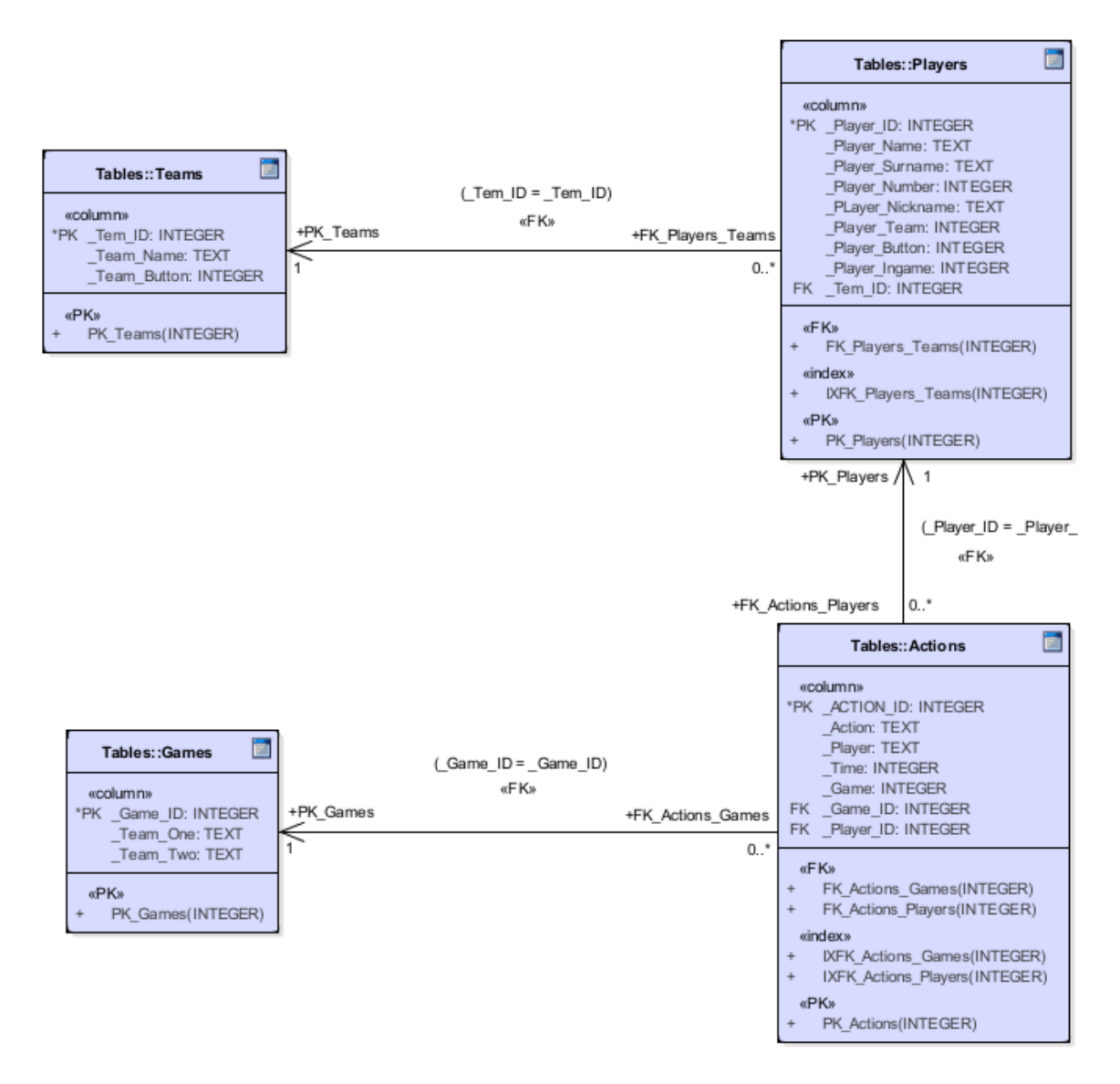

Obrázek 5.1: Tabulky zobrazující strukturu SQLite dazabáze, se kterou jsem pracoval v začátcích programování aplikace.

platformy. Po vytvoření projektu v konzoli je potřeba propojit aplikaci v Android Studiu s online konzolí. Android Studio je na to samozřejmě připravené a celý proces je hotov v několika málo krocích. Pak už je na čase vytvořit si základní stukturu dat.

#### **5.2.2 Struktura dat ve Firebase**

Ještě před tím, než jsem začal vymýšlet strukturu dat, podíval jsem se na různá doporučení pro ukládání dat do JSONu. Jedná se totiž o mou první opravdovou zkušenost s tímto datovým souborem. Základem je to, že každý JSON má jeden kořen, pod který se všechna data ukládají. Cílem by mělo být to, aby zde nebyla redundance dat. V mém případě to tak není. Zmínil jsem to už v kapitole o hráčích týmu. V prvotní fázi jsem se rozhodl po přihlášení uživatele vytvořit jeho záznam v databázi. Do uživatelova kořenu se pak ukládaly jednotlivé týmy, hráči a vše ostatní. Po této fázi jsem řešil, jak týmy sdílet mezi uživateli.

Vzhledem k tomu, že současný stav databáze nevyhovoval, byl jsem nucen vymyslet nový. Nyní tedy ukládám zvlášť týmy a uživatele. V týmu se nachází informace o tom, kdo může tým vidět a případně s ním i pracovat.

#### **5.2.3 Čtení, zápis a editace dat pomocí Firebase**

Data jsou zapisována do Firebase Database reference, což je reference na určitou část stromu (viz. ukázka implementace [1\)](#page-23-0). Další zpracování se provádí pomocí asynchronního posluchače (listener), který se ozve pokaždé, když se nějaká data přidají, změní nebo smažou. Je možné vytvořit posluchače na jednu určitou položku a nebo například na jednu celou větev. Na programátorovi záleží, jakým způsobem bude s daty pracovat. Já využívám obě možnosti, pokud potřebuji vypsat všechny týmy, tak vytvořím posluchače na týmovou větev. Ta mi vrátí jednotlivé položky jako objekty třídy Team. S objekty pracuji stejně, jako s každým jiným objektem. To samé platí i u posluchače na určitou položku stromu s tím rozdílem, že mi vrátí pouze jeden objekt, se kterým mohu pracovat. Toto využívám při editaci provedené akce. Při vytváření databázových referencí je také potřeba umožnit využívat lokální uložiště, pokud programátor chce. To umožňuje pracovat s daty, i pokud není zařízení zrovna připojeno k síti.

Už jsem zmínil, že využívám třídy pro práci s objekty. Třídy jsem tvořil na začátku, když jsem ještě pracoval s SQLite databází. Skvělé na Firebase je to, že umožňuje ukládat buďto jednotlivé záznamy, a nebo právě objekty, což mi velice usnadnilo a zefektivnilo práci.

```
1 //Firebase
```

```
2 //instance db
```

```
3 basketballDatabase = FirebaseDatabase.getInstance();
```

```
4 //reference na shared teams
```

```
5 teamDatabaseReference = basketballDatabase.getReference("shared-teams");
```

```
6 teamDatabaseReference.keepSynced(true);
```
Listing 1: Vytvoření instance Firebase databáze a uložení do basketballDatabase. Vytvoření teamDatabaseReference reference na část stromu pojmenovanou shared-teams. Položky teamDatabaseReference využívám pro další zpracování.

#### **5.2.4 Autentizace pomocí účtu Google**

Autentizovat uživatele ve Firebase je možné hned několika různými způsoby. Jsou zde známé sociální platformy jako je Facebook a Twitter. Programátor si může vytvořit i vlastní přihlašování pomocí emailu. Mě nejvíce zajímalo přihlašování uživatelů pomocí Google účtu, protože jsou pomocí něj přihlášení uživatelé na zařízení se systémem Android.

Pro to, aby přihlášení fungovalo, je potřeba, aby byl projekt propojený s Firebase konzolí, což jsem zmínil na začátku této sekce. Dále je nutné vygenerovat jedinečný SHA1<sup>4</sup> klíč, pomocí kterého si Firebase ověřuje, zda se opravdu jedná o danou aplikaci, který musí být uložený v online konzoli i v aplikaci. Zde jsem měl menší problém, protože nikde nebylo přesně popsané, kam se musí klíč v aplikaci uložit. Naštěstí se mi to podařilo zdárně vyřešit a přihlašování přes účet Google funguje. Po vygenerování klíče a jeho správném umístění stačí použít metody, které zařídí, že se při spuštění aplikace podívá, zda-li je uživatel přihlášený, a pokud není, tak ho přesměruje na přihlašovací aktivitu. Ta mu nabídne přihlášení pomocí účtu, který používá ve svém zařízení.

#### **5.2.5 Přihlášení uživatelé**

Proto, abych mohl pracovat s přihlášenými uživateli, musím jejich data ukládat do databáze. Firebase tato data má, ale bohužel s nimi nemůžou žádní uživatelé ani správci pracovat. Do databáze si ukládám jméno, příjmení a email uživatele. Podle těchto dat pak mohou ostatní uživatelé vyhledávat uživatele pro sdílení. Jakmile uživatel přidá jiného ke svému týmu, uloží se jeho identifikátor k týmu a podle toho se pak rozhodne, kterému uživateli se jaký tým zobrazí. Uživatelům jsem umožnil posílat pozvánky do aplikace emailem a prostřednictvím SMS zpráv.

#### **5.2.6 Práva uživatelů aplikace**

Firebase umožňuje nastavit, komu se jaká data zobrazí případně, kdo s nimi může pracovat. U každé aplikace by mělo být nastaveno, že její data vidí pouze autorizovaní uživatelé. Tak to alespoň říká Firebase. Počáteční nastavení není nijak složité a po přečtení základních informací na stránkách Firebase ho zvládne opravdu každý. Do tuhého jde, pokud je potřeba práva opravdu pořádně přizpůsobit. S tím jsem měl větší problém. Nakonec jsem se rozhodl, že část práv budu řešit programově v aplikaci. Například u sdílení týmů jsem nebyl schopný přijít na to, jak práva nastavit. Proto jsou v aplikaci nastavené funkce, které kontolují data v databázi, a podle toho zobrazují obsah pověřeným uživatelům. Pro lepší pochopení hierarchie práv uživatelů jsem vytvořil diagram případů užití, který je vidět na obrázku [5.2](#page-25-0) na stránce [22](#page-25-0) [\[2\]](#page-36-10).

### <span id="page-24-0"></span>**5.3 Programování Material Designu**

V následující části popíši, jakým způsobem se pracuje s Material Designem, co je k tomu potřeba, a jaké komponenty Material Designu využívám. Chtěl bych zde také zmínit, že i vzhledem ke svým snahám vžít se do profese grafika, nejsem spokojený s výsledným vzhledem aplikace. Je to i tím, že se řadím více do profese programátora, který nemá problém grafiku naprogramovat. Pro její návrh bohužel nemám takový cit a zkušenosti.

#### **5.3.1 Programování toolbaru**

V Material Designu je toolbar, neboli nástrojová lišta, jedním ze základních komponent každé aplikace. Většinou se nachází v horní části obrazovky a obsahuje tlačítko pro návrat na předchozí obrazovku. Aplikace využívá několik různých toolbarů. I když by bylo možné pracovat pouze s jedním, výhodou samostatného toolbaru pro každou aktivitu je například možnost nastavení vlastní ikony nebo třeba odlišení typu textu. Na obrázku [5.3](#page-26-0) na stránce [23](#page-26-0) je toolbar zobrazen u výpisu týmu a na obrázku [5.4](#page-26-1) je toolbar u začátku hry. Zde jde pěkně poznat, že toolbar u začátku vypadá trochu jinak. Je to tím, že při tvorbě toolbaru je možné do něj vložit textové pole, které se může nastylovat stejně jako v jakékoliv jiné části aplikace. U druhého toolbaru jsem zase využil možnosti automatického doplnění textu.

<sup>4</sup> Jedinečně generovaný klíč v Android Studiu sloužící pro ověření, že se jedná o aplikaci, ke které se používá.

<span id="page-25-0"></span>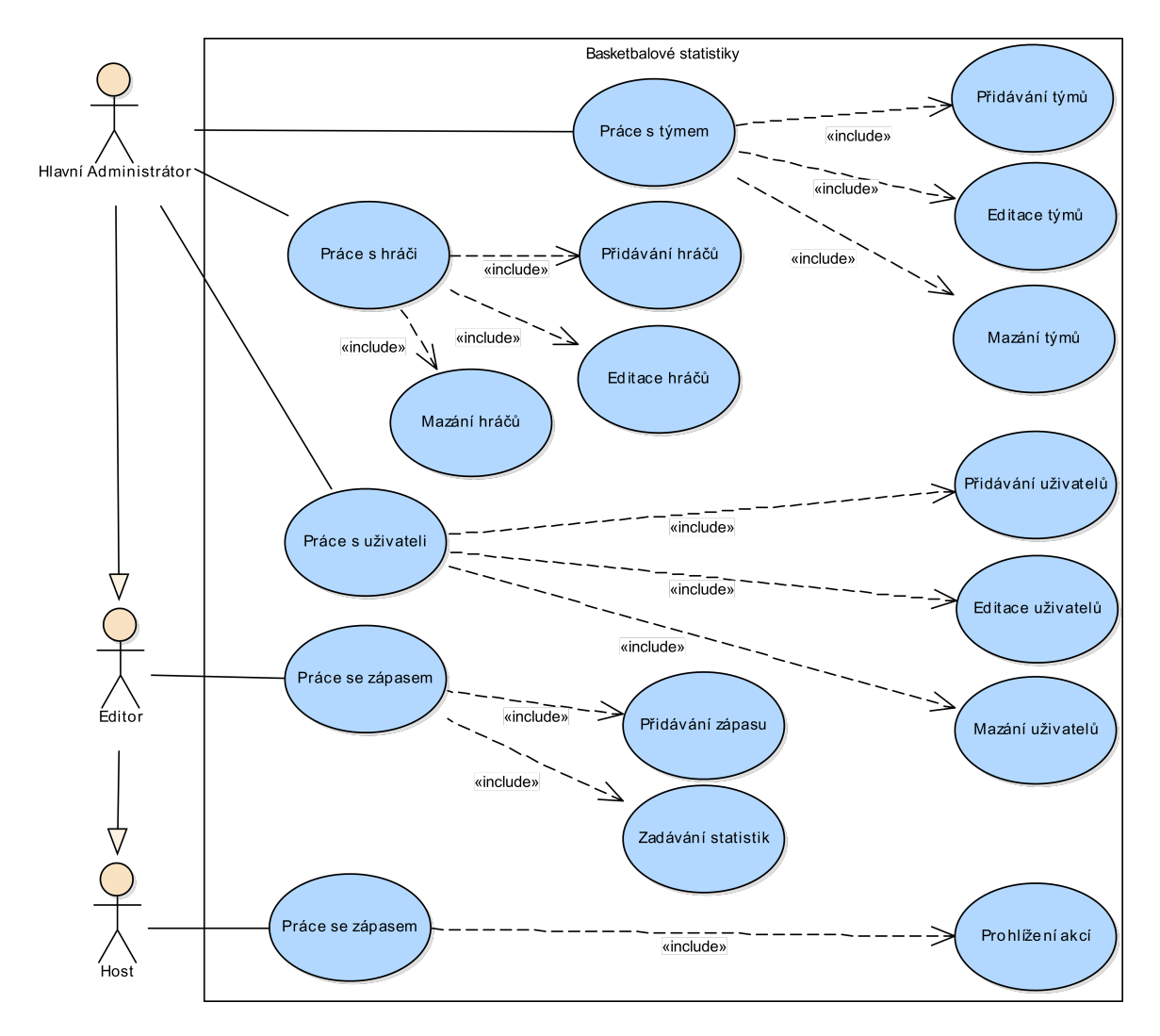

Obrázek 5.2: Diagram případů užití zobrazující hierarchii práv uživatelů. Host může pouze zobrazovat odehrané zápasy a jejich průběh. Editor může zadávat statistiky a administrátor má plnou kontrolu nad týmem.

Oba dva obsahují tlačítka pro návrat zpět a ikony menu, které jsou popsány v následující kapitole.

#### **5.3.2 Tvorba menu**

Menu se v aplikaci primárně využívá pro zobrazení potvrzovacího tlačítka. Mimo to umožňuje uživateli editovat, nebo mazat záznamy. Rozhodl jsem se, že se ikony v menu budou vždy zobrazovat. Druhá možnost je udělat skrývací menu, které se mi v tomto případě nelíbilo. Menu i toolbar se tvoří stejně jako grafické rozložení jednotlivých aktivit, tedy v XML souboru. V java souboru se potom pomocí funkcí zprovozňují jednotlivé úkoly tlačítek, které jsou na toolbaru a jsou zobrazené pomocí menu.

<span id="page-26-0"></span>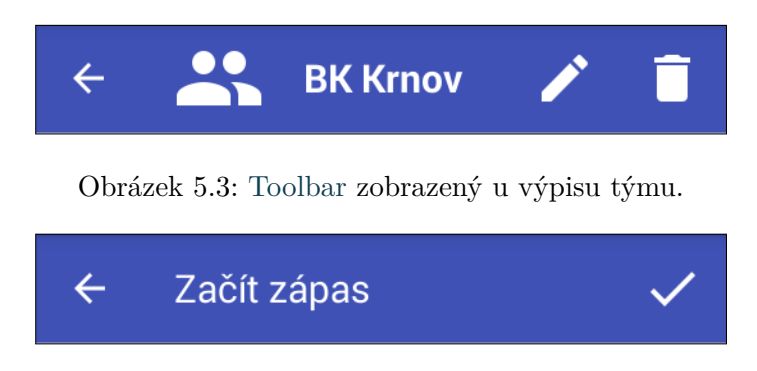

Obrázek 5.4: Toolbar zobrazený u začátku zápasu.

#### <span id="page-26-1"></span>**5.3.3 Práce s tlačítky**

Při přepracovávání designu aplikace mi bylo jasné, že nemůžu ponechat tlačítka taková, jaká jsou. Myslel jsem si, že se změní automaticky se změnou základního stylu aplikace na styl založený na Material Designu. To se nestalo. Proto, aby tlačítka vypadala tak, jak mají, je potřeba při jejich tvorbě zvolit styl, jaký mají využívat. Tlačítka pak vypadají tak, jak jsem zmiňoval dříve. S nastavením stylu ale přichází jedna nevýhoda, kterou se mi nepodařilo vyřešit. Není možné jednoduše programově měnit některé parametry, jako je třeba barva pozadí. Pokud tak totiž provedu, změní se styl tlačítek na typická nevzhledná hranatá. To by byla normální tlačítka. Jako další v aplikaci používám FAB (floating action button), který mám vždy umístěné v dolním pravém rohu obrazovky. Přišlo mi to jako ideální místo vzhledem k účelu. FAB je potřeba umístit do speciálního elementu zajišťující jeho vzhled a funkčnost.

#### **5.3.4 Výpis dat pomocí RecyclerView a CardView**

Tento způsob výpisu dat používám na čtyřech místech a to konkrétně u výpisu týmů, her, průběhu hry a posledních třech akcí u zadávání statistik. Výhoda tohoto řešení spočívá v tom, že se vytvoří adaptér, který se postará o to, aby byl každý řádek totožný, co se vzhledu týče. Například u výpisu průběhu zápasu jsem chtěl uživateli zobrazit, jaká akce byla provedena, kdo tuto akci provedl, kdy ji provedl a pro lepší orientaci jasný obrázek akce. V XML souboru jsem si vytvořil rozložení jednoho řádku. V adaptéru se určí, co budou jednotlivé komponenty vypisovat, a v aktivitě, kde se data vypisují, stačí pouze zavolat funkci, která načte data z databáze, uloží je do seznamu a následně pomocí adaptéru vypíše uživateli na obrazovku.

Spolu s RecyclerView zde využívám i CardView, který obaluje elementy do mnou zvoleného rámečku. CardView jsem většinou viděl použitý s poměrně velkými rozměry oproti tomu mému, ale nemyslím si, že by to byl problém. Ve finále to pak vytváří efekt, jakoby se data vznášela nad obrazovkou.

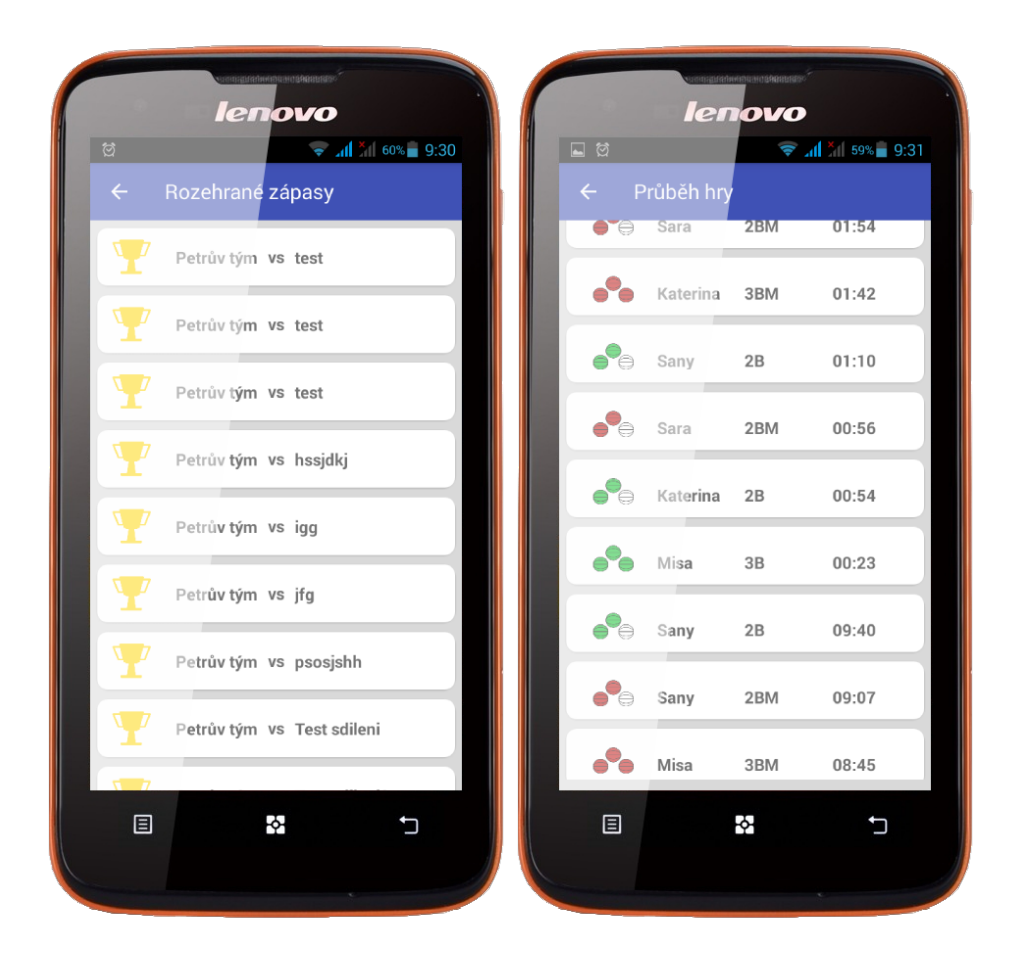

Obrázek 5.5: RecyclerView a CardView výpis her a průběhu hry. Samotný výpis jsem chtěl oživit obrázky reflektujícími téma. Proto je u výpisu týmů pohár a u výpisu průběhu zápasu obrázky provedených akcí. Tyto obrázky mají za cíl ulehčit uživateli procházení dat.

# <span id="page-28-0"></span>**Zveřejnění a testování aplikace**

Zveřejnění aplikace na Google Play je pro testování kritické. Proto jsem aplikaci publikoval už v raných prototypech, abych ji nemusel ručně instalovat na zařízení pro testování. Následující kapitola shrne základní poznatky potřebné pro zveřejnění aplikace na obchodě Google Play. Další kapitoly popíší způsob testování aplikace, které jsem prováděl. Podařilo se mi aplikaci otestovat třikrát v reálných podmínkách během zápasů. Výsledky těchto testování jsou popsané v dalších kapitolách.

## <span id="page-28-1"></span>**6.1 Zveřejnění aplikace na Google Play**

Nejdříve je potřeba vytvořit si vývojářský účet a zaplatit vstupní poplatek. Pak už stačí vytvořit apk soubor aplikace, který vygeneruje Android studio a můžu aplikaci nahrát do obchodu. V průběhu vývoje aplikace jsem byl svědkem obměny fungování vývojářské konzole. Na začátku se aplikace nahrávala v záložce APK. Od osmnáctého dubna tohoto roku se tato stránka ruší a je nahrazena správou vydání. Rozdíly jsem zatím žádné nenašel.

Ještě než se aplikace zveřejní je pořeba přidat její popis, několik screenshotů a v neposlední řade také vyplnit dotazník, který rozhodne, jakým uživatelům je aplikace určena. pokud je vyplněno všechno v pořádku, aplikace se může zveřejnit a je dostupná na Google Play.

#### <span id="page-28-2"></span>**6.2 Testování aplikace**

Testování softwaru je nedílnou součástí jeho vývoje. Díky němu je možné zjistit správnou funkčnost aplikace [\[7\]](#page-36-11). Pro testování aplikace jsem se rozhodl využít domácích zápasů družstev klubu SK Bruntál. Jako testovací týmy jsem si vybral ženy, kadetky a tým mladých slečen kategorie U10. Vzhledem k tomu, že kadetky hrají i za ženy, nedělalo mi problém poznat na hřišti hráčku, která provedla nějakou akci. Na dvou zápasech jsem aplikaci testoval spolu s přítelkyní, díky čemu jsem pak mohl porovnat jednotlivé výsledky jak se zápisem, tak mezi sebou.

#### **6.2.1 Zápas kadetky Bruntál – Hranice**

Úkolem prvního testování bylo zjistit, zda-li zvolené rozložení ovládacích prvků splňuje svůj účel. V průběhu prvního poločasu se fungování aplikace jevilo jako velmi dobré. V druhém poločase se velice zpomalilo ukládání zadané statistiky. To ke konci zápasu trvalo někdy

<span id="page-29-0"></span>

| Petr          |            |              |                        |                      | Sanv          |            |              |
|---------------|------------|--------------|------------------------|----------------------|---------------|------------|--------------|
| Kdo           | Co         | Zápis<br>Kdy |                        | Petr vs Sany v appce | Kdo           | Co         | Zápis<br>Kdy |
| 10 Nikuse     | 2PM        | 9:55         |                        |                      | 10 Nikuse     | 2PM        | 9:55         |
| 18 Anet       | 2P         | 9:48         |                        |                      | 18 Anet       | 2P         | 9:46         |
| 12 Klarka     | 3PM        | 9:21         |                        |                      | 12 Klarka     | 3PM        | 9:21         |
| 14 Hanka      | 3PM        | 8:36         |                        |                      | 14 Hanka      | 3PM        | 8:35         |
| 4 Sara        | 2PM        | 7:47         | navíc                  |                      | Chyby         |            |              |
| 10 Nikuse     | 2PM        | 7:10         |                        |                      | 10 Nikuse     | 2PM        | 7:11         |
| chybi         |            |              |                        |                      | 9 Nikca       | 2PM        | 6:21         |
| 9 Nikca       | <b>FTM</b> | 6:36         |                        |                      | 9 Nikca       | <b>FTM</b> | 6:20         |
| 9 Nikca       | FT.        | 6:21         |                        |                      | 9 Nikca       | FT.        | 6:18         |
| 9 Nikca       | 2PM        | 5:54         |                        |                      | 9 Nikca       | 2PM        | 5:52         |
| 4 Sara        | 2PM        | 5:49         |                        |                      | 4 Sara        | 2PM        | 5:48         |
| 18 Anet       | 2P         | 5:45         |                        |                      | 18 Anet       | 2P         | 5:44         |
| 18 Anet       | 2PM        | 5:39         |                        |                      | 18 Anet       | 2PM        | 5:38         |
| 9 Nikca       | 2P         | 5:32         |                        |                      | 9 Nikca       | 2P         | 5:28         |
| 25 Peta       | 2PM        | 5:11         |                        |                      | 25 Peta       | 2PM        | 5:10         |
| 4 Sara        | 2PM        | 4:13         |                        |                      | 4 Sara        | 2PM        | 4:03         |
| 4 Sara        | 2P         | 3:55         | Asi jsem to prohodil?] |                      | 4 Sara        | 2PM        | 3:54         |
| 25 Peta       | 2P         | 3:35         |                        |                      | 25 Peta       | 2P         | 3:36         |
| 25 Peta       | <b>FTM</b> | 3:35         |                        |                      | 25 Peta       | <b>FTM</b> | 3:35         |
| 14 Hanka      | 3PM        | 3:17         |                        |                      | 14 Hanka      | 3PM        | 3:17         |
| 12 Klarka     | 2PM        | 3:07         |                        |                      | 12 Klarka     | 2PM        | 3:07         |
| 12 Klarka     | 2PM        | 2:48         |                        |                      | 12 Klarka     | 2PM        | 2:53         |
| 12 Klarka     | 2P         | 2:40         |                        |                      | 12 Klarka     | 2P         | 2:53         |
| 25 Peta       | 2P         | 2:27         |                        |                      | 25 Peta       | 2P         | 2:27         |
| 14 Hanka      | 2P         | 2:16         |                        |                      | 14 Hanka      | 2P         | 2:15         |
| 10 Nikuse     | 2P         | 2:02         |                        |                      | 10 Nikuse     | 2P         | 2:02         |
| 21 Julca      | 2P         | 1:30         | Asi prohozene          | prohozene            | 12 Klarka     | 2P         | 1:52         |
| 12 Klarka     | 2P         | 1:05         | Asi prohozene          | prohozene            | 21 Julca      | 2P         | 1:21         |
| chybi         |            |              |                        |                      | 12 Klarka     | 2PM        | 1:06         |
| 18 Anet       | 2PM        | 0:28         |                        |                      | 18 Anet       | 2PM        | 0:26         |
| 9 Nikca       | 2PM        | 0:17         |                        |                      | 9 Nikca       | 2PM        | 0:14         |
| 9 Nikca       | 2PM        | 0:14         |                        |                      | 9 Nikca       | 2PM        | 0:14         |
| 9 Nikca       | <b>FTM</b> | 0:14         |                        |                      | 9 Nikca       | <b>FTM</b> | 0:14         |
| 9 Nikca       | FT.        | 0:14         |                        |                      | 9 Nikca       | FT.        | 0:14         |
| 12 Klarka     | 2PM        | 0:01         |                        |                      | 12 Klarka     | 2PM        | 0:01         |
| <b>CELKEM</b> | 24/24      |              |                        |                      | <b>CELKEM</b> | 22/24      |              |
|               | app/zapis  |              |                        |                      |               | app/zapis  |              |

Obrázek 6.1: V tabulce je zaznamenána první čtvrtina zápasu. Ve sloupečku zápis je vidět jestli se záznamy shodují se zápisem a ve sloupečku Petr vs Sany je vidět jestli jsou tytéž záznamy shodné u obou uživatelů. Dole se nachází počet zaznamenaných bodů, které se porovnávají se zápisem.

i pět sekund. Tento problém nejspíše způsobil pomalý internet v hale a taky to, že jsem neměl správně nastavené ukládání dat do lokálního uložiště zařízení. Po zpracování výsledků testování vyplynulo, že jsme se celkem čtyřikrát spletli se statistikou, která se neshodovala se zápisem. V deseti případech se nám některým hráčům podařilo zadat určitou statistiku, kterou ten druhý neměl. Jednalo se o nepovedené pokusy střelby. Výsledky jsem zpracovával v excelu. Ukázka se nachází na obrázku [6.1.](#page-29-0) Výsledky všech testů budou k nalezení na přiloženém CD. Díky tomuto testování jsem zjistil, že zde byl problém poznat, jestli je spuštěný herní čas v aplikaci. Vyplívá z toho, že je potřeba testovat, protože pokud to člověk nezkusí, tak nezjistí jestli to funguje nebo ne.

#### **6.2.2 Zápas ženy Bruntál – Krnov**

Při druhém testování jsem chtěl zaznamenat rychlost zadávání statistik jednotlivých uživatelů. Čas se počítá od začátku stisknutí statistiky po vybrání hráče. Bohužel jsem při úpravách aplikace přehlédl nepoužíváný kód a nechal ho nezakomentovaný. Aplikace padala a zaznamenávání se tedy moc nedařilo. Naštěstí jsem byl schopen na půjčeném mobilním telefonu statistiky zaznamenat, bohužel tedy bez logů. Z výsledků testování se ukázalo, že jsem se dvakrát spletl ve statistikách. Jednou jsem místo daného koše zapsal nedaný a v druhém případě jsem statistiku připsal nesprávné hráčce. Aplikace se od minulého testo-

<span id="page-30-0"></span>

|               | 2В    | 3B   | TН   |      |
|---------------|-------|------|------|------|
| Kateřina      | 5/16  | 1/5  | 2/2  |      |
| Klárka        | 1/1   | 0/0  | 0/0  |      |
| Aneta         | 1/7   | 0/0  | 0/0  |      |
| Julča         | 1/4   | 0/0  | 0/2  |      |
| Hanka         | 2/4   | 0/0  | 0/0  |      |
| Sára          | 1/6   | 0/0  | 0/0  |      |
| Míša          | 2/3   | 1/6  | 0/0  |      |
| Sany          | 10/25 | 0/1  | 6/11 |      |
| Verča         |       |      |      |      |
| <b>CELKEM</b> | 23/66 | 2/12 | 8/15 |      |
| <b>BODY</b>   | 46    | 6    |      | 8 60 |

Obrázek 6.2: Ukázka celkové statistiky zápasu. U každého hráče je vidět, kolik pokusů měl, a jak byl u střelby úspěšný. Ve spodní části je pak vidět statistika celého týmu.

vání velice zrychlila a zadávání bylo téměř okamžité. Ze zápasu jsem zpracoval celkovou statistiku, kterou je možné vidět na obrázku [6.2.](#page-30-0)

#### **6.2.3 Zápas U10 Bruntál – Valašské Meziříčí**

Poslední testování sloužilo pro získání informací o rychlosti zadávání statistik. Při zadání každé statistiky se do databáze ukládala informace o tom, jak dlouho zadání trvalo. Testování prováděli dva lidé. Každý zadal přibližně devadesát záznamů. Můj průměrný čas byl 1,982s. Druhý tester měl průměr o něco lepší, přesněji 1,656s. Což je opravdu zajímavé, protože jsem čekal, že bude můj průměr menší. Přikládám to tomu, že jsem hráčky týmu neznal a jeden zápas nestačil na to, abych se dobře zorientoval v rozložení hráčů na obrazovce. Celkově testování hodnotím jako kladné. Chyb se nám podařilo pár udělat, ale vzhledem k množství záznamů to není nijak závažné.

#### **6.2.4 Analýza výsledků testování a diskuze**

Z výsledků testování vyplynuly následující poznatky. Rozložení ovládacích prvků v hlavní aktivitě je funkční a pracuje se s ním lépe než u konkurenčních aplikací, kde je práce nepřehledná. S ovládáním herního času nebyl v průběhu testování žádný problém a při porovnání záznamů testování byl čas většinou shodný. Na základě prvního testu jsem při programování Material Designu zvýraznil přechod mezi stojícím a běžícím časem. Zpracování týmů a hráčů je vyřešeno mnohem přehledněji než u konkurence, což usnadňuje hledání hráčů při zadávání statistik. Vzhled aplikace se také celkem osvědčil, ale určitě by bylo vhodné oslovit externího grafika, který by navrhl aplikaci profesionální vzhled.

# <span id="page-31-0"></span>**Návrh pokračování v podobě webového rozhraní**

V budoucnu plánuji na aplikaci navázat webové rozhraní, které bude sloužit pro přehledný výpis všech zadaných statistik. Chtěl bych vytvořit modul na míru pro svůj domovský klub SK Bruntál, který by rozšiřoval stávající informace o statistiky hráčů, které by se v reálném čase zobrazovaly na stávajícím webu. Na několika následujících mockupech jsou zobrazeny návrhy vzhledu.

## <span id="page-31-1"></span>**7.1 Karta hráče**

U karty hráče jsem vycházel ze stávajícího řešení na webové stránce klubu. Je zde proto jeho fotka a základní informace. Ty jsem rozšířil o hodnocení hráče uživateli a o možnost sdílet hráče na sociálních sítích. Nové prvky se nacházejí v druhé části obrazovky. Zde jsem přidal výpis průběhu zápasu, kde si může uživatel vybrat z kalendáře, jaký zápas chce vypsat. Pod tímto výpisem jsem umístil vývoj bodů po celou sezónu, který se zobrazuje procentuálně a i graficky v zobrazeném grafu. Šipky slouží pro přepínání mezi jednotlivými body. Návrh je zobrazený na obrázku [7.1.](#page-32-0)

## <span id="page-31-2"></span>**7.2 Karta zápasu**

Na současné kartě zápasu se zobrazují informace o zápasu, které se získávají z webu ČBF. Ty jsou zobrazeny v horní části. Ve zbytku jsem se rozhodl zobrazit průběh zápasu, nebo souhrn celého zápasu. Mezi těmito dvěma moduly si může uživatel přepínat podle libosti. Na obrázku [7.2](#page-33-0) je zobrazen výpis průběhu zápasu a na obrázku [7.3](#page-34-0) je zobrazen výpis sourhnu zápasu. Ten se může upravit na míru podle požadavků týmu.

<span id="page-32-0"></span>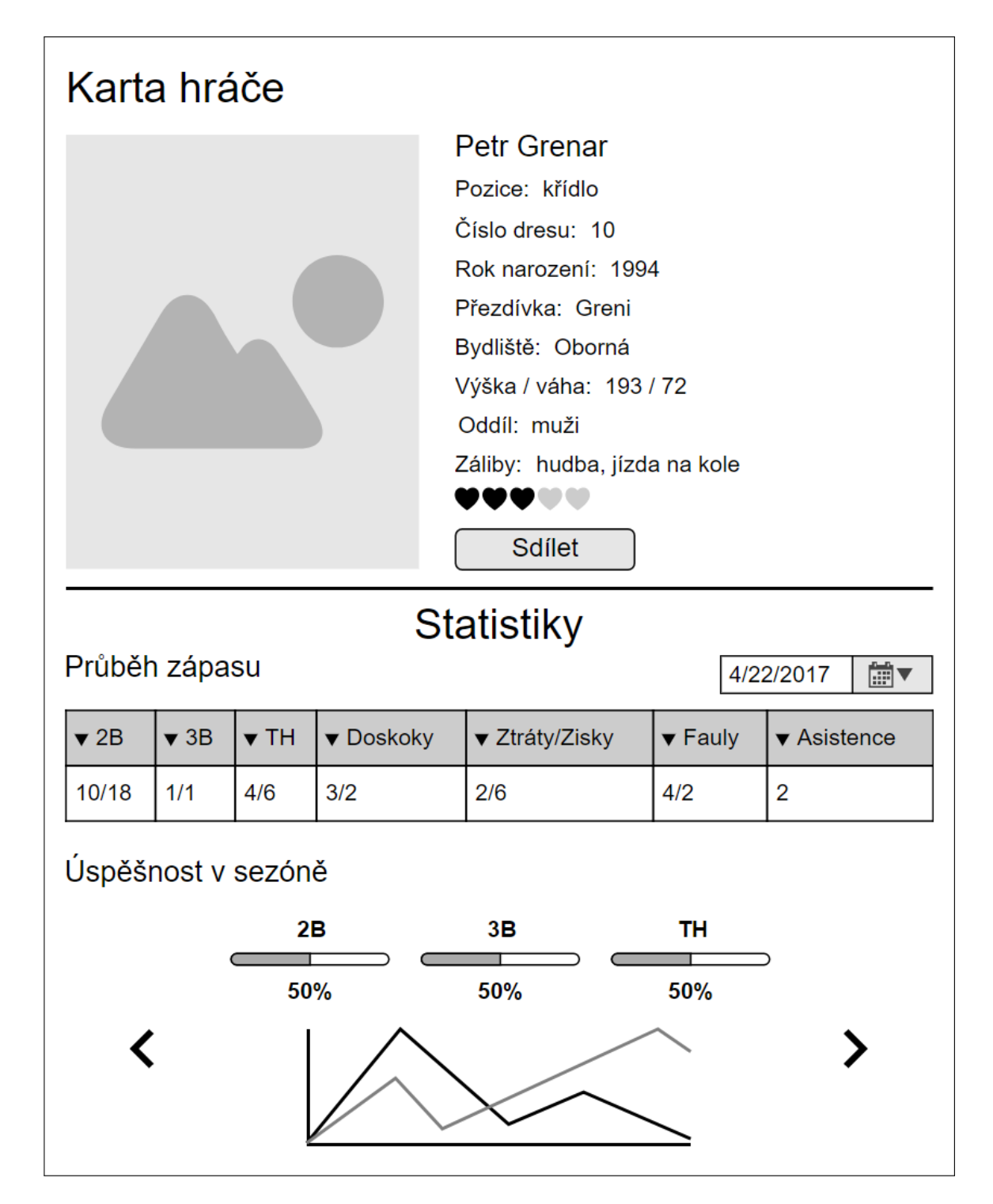

Obrázek 7.1: Návrh karty hráče vycházející ze stávajícího webu klubu SK Bruntál. Rozšířen je o statistiky průběhu zápasu, kde si uživatel může zvolit, jaký zápas se mu zobrazí, a o grafické zobrazení úspěšnosti v sezóně. Taky jsem se rozhodl přidat oblíbenost hráče a možnost sdílení na sociálních sítích.

<span id="page-33-0"></span>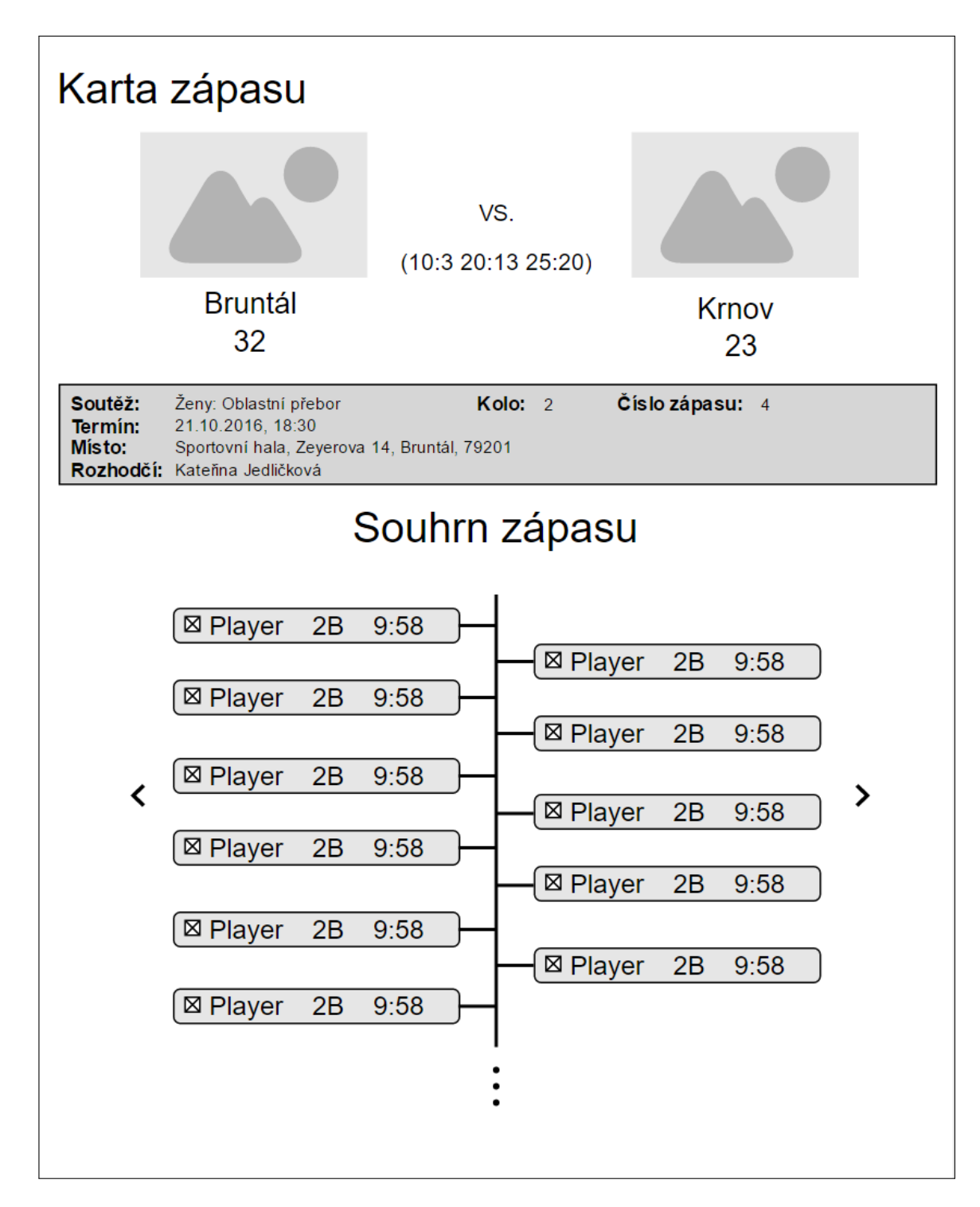

Obrázek 7.2: Karta zápasu je rozšířena o dva moduly. První z nich zobrazuje průběh zápasu, ve kterém jsou zobrazeny veškeré nasbírané statistiky.

<span id="page-34-0"></span>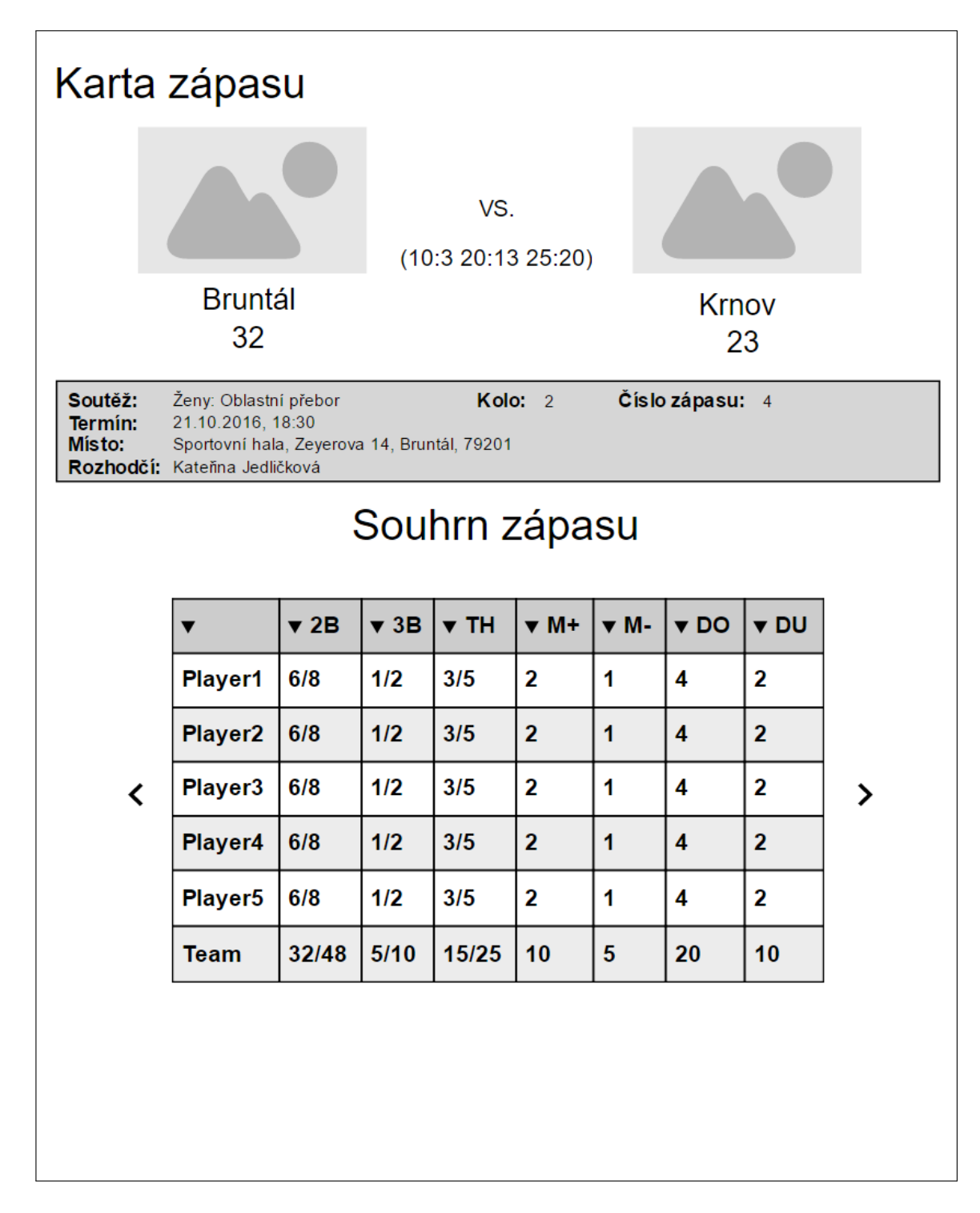

Obrázek 7.3: Druhý modul na kartě zápasu zobrazuje v tabulce kompletní statistiky jednotlivých hráčů a celého týmu.

# <span id="page-35-0"></span>**Závěr**

Výstupem této bakalářské práce je mobilní aplikace zaznemanávající statistiky basketbalového utkání. Základními stavebními kameny jsou Firebase Database, kde se ukládají veškerá data a Material Design, který se stará o vzhled aplikace.

V práci se nachází informace o již existujících nástrojích pro zaznamenávání basketbalových statistik, které zde byly rozebrány a zhodnoceny. Zjištěné poznatky byly použity při návrhu aplikace a sloužily především pro vyvarování se chyb ve zkoumaných aplikacích.

Podařilo se mi vytvořit prostředí pro zadávání statistik, které se skládá z několika modulů, kde záleží pouze na uživateli, jaký z modulů bude využívat. Prostředí dává uživateli vědet o tom, jakou akci zrovna provedl, což mu umožňuje soustředit se na probíhající hru. Aplikace přehledně zobrazuje týmy a informace o nich, jako jsou hráči, rozehrané/odehrané hry a možnost sdílení uživatelů. Aplikaci jsem testoval na uživatelích i při reálném použití. Na základě testování aplikace prošla mnoha změnami vzhledu a funkčnosti.

Hlavním úspěchem je možnost spolupracovat s jinými uživateli. Týmy je možné sdílet a každý z uživatelů může zadávat statistiky z jiného modulu proto, aby měl tým co nejvíce informací o hře. Při sdílení týmu může uživatel přiřadit dalšímu práva, která zabraňují nechtěným chybám v podobě smazání hráče.

Aplikace je nyní dostupná v obchodě Google Play a je možné si ji stáhnout a používat. Pro ještě lepší uživatelský zážitek plánuji zprovozit webový modul pro klub SK Bruntál, který by se staral o přehledné zobrazování nasbíraných statistik.

# <span id="page-36-0"></span>**Literatura**

- <span id="page-36-4"></span>[1] Allen, G.; Mužík, J.: *Android 4*. Brno: Computer Press, 2013, ISBN 978-80-251-3782-6, 656 s.
- <span id="page-36-10"></span>[2] Arlow, J.; Neustadt, I.: *UML a unifikovaný proces vývoje aplikací*. Brno: Computer Press, 2003, ISBN 80-7226-947-X, 387 s.
- <span id="page-36-1"></span>[3] Česká basketbalová federace: *Pravidla basketbalu 2014*. Česká basketbalová federace, 2014.
- <span id="page-36-5"></span>[4] Google: Firebase. online, 2017, [navštíveno 03. 04. 2017]. URL [https://firebase](https://firebase.google.com/).google.com/
- <span id="page-36-8"></span>[5] Google: Google Developers. online, 2017, [navštíveno 03. 04. 2017]. URL [https://developers](https://developers.google.com/).google.com/
- <span id="page-36-6"></span>[6] Google: Material Design. online, 2017, [navštíveno 03. 04. 2017]. URL [https://material](https://material.io/).io/
- <span id="page-36-11"></span>[7] Patton, R.: *Testování softwaru*. Praha: Computer Press, 2002, ISBN 80-7226-636-5, 313 s.
- <span id="page-36-3"></span>[8] Pšeničková, J.: *Android si stále drží vůdčí pozici na trhu, iOS pomalu klesá. online, June 2016, [navštíveno 27. 03. 2017]. URL https: // mobilenet* .*[cz/ clanky/ android-si-stale-drzi-vudci-pozici](https://mobilenet.cz/clanky/android-si-stale-drzi-vudci-pozici-na-trhu-ios-pomalu-klesa-30506)[na-trhu-ios-pomalu-klesa-30506](https://mobilenet.cz/clanky/android-si-stale-drzi-vudci-pozici-na-trhu-ios-pomalu-klesa-30506)*
- <span id="page-36-9"></span>*[9] Smith, B.:* Beginning JSON*. Berkeley, CA: Apress, 2015, ISBN 978-1-4842-0203-6.*
- <span id="page-36-7"></span>*[10] Wood, L. E.:* User interface design*. Boston: CRC Press, 1998, ISBN 0-8493-3125-0, 312 s.*
- <span id="page-36-2"></span>*[11] Štědroň, B.:* Open Source software ve veřejné správě a soukromém sektoru*. Praha: Grada, 209, ISBN 978-80-247-3047-9, 124 s.*

# **Obsah přiloženého CD**

- $src/ zdrojové soubory aplikace$
- testy/ soubory proběhlých testů
- plakat.png propagační plakát aplikace
- video.mp4 propagační video aplikace
- xgrena06\_BP.pdf bakalářská práce ve formátu PDF
- xgrena06\_BP.zip zdrojové soubory textové části